# Teamlink 소개서

Mobile FMC & UC

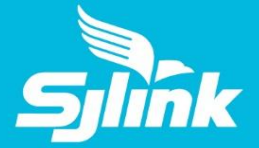

# 1. Teamlink 개요

- 1.1 개요
- 1.2 Teamlink 구성
- 1.3 기대효과
- 1.4 주요기능
- 1.5 Teamlink 구축/클라우드형

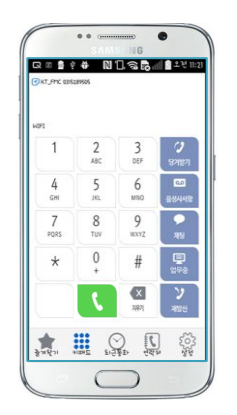

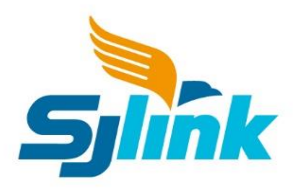

## 1.1 Teamlink 개요

팀링크 (Teamlink)는 기업의 보안요구규격을 충족하는 기용용 보안 UC&C (Unified Communication and Collaboration)**[ 기업용 메신저 + 기업전화 통합 ]** 

.<br>Tixt FMC hansassan

 $9$  wxyz

 $\overline{0}$ 

 $\sum_{\frac{3}{2} \gamma \in \mathbb{Q}^{(1)}} \frac{1}{\gamma \log n} = \prod_{k=1}^{n} \frac{1}{\gamma \log n}$ 

### **보안성**

- 네트워크 보안
- 전화 암호화 (TLS/sRTP)
- 화면 캡처 방지
- **베터리 소모 최소화**
	- 대기중 배터리 0% 소모

### **우수한 음성 품질**

- 최상급 음성 품질 (MOS 4.0)
- OPUS, G711

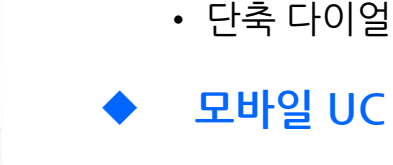

- 기업 조직도/개인주소록
- 프레즌스, 즐겨찾기
- 그룹 채팅

**콜 서비스**

• 통화 녹음

• 일반 전화 기능

• 픽업, 돌려주기, VMS

• 파일 전송 (사진, 동영상, 오피스 문서)

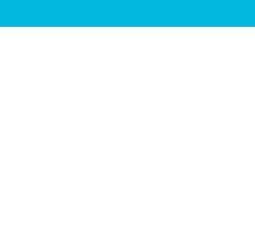

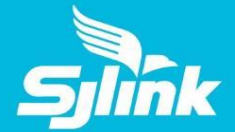

### 1.2 Teamlink 구성

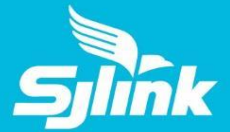

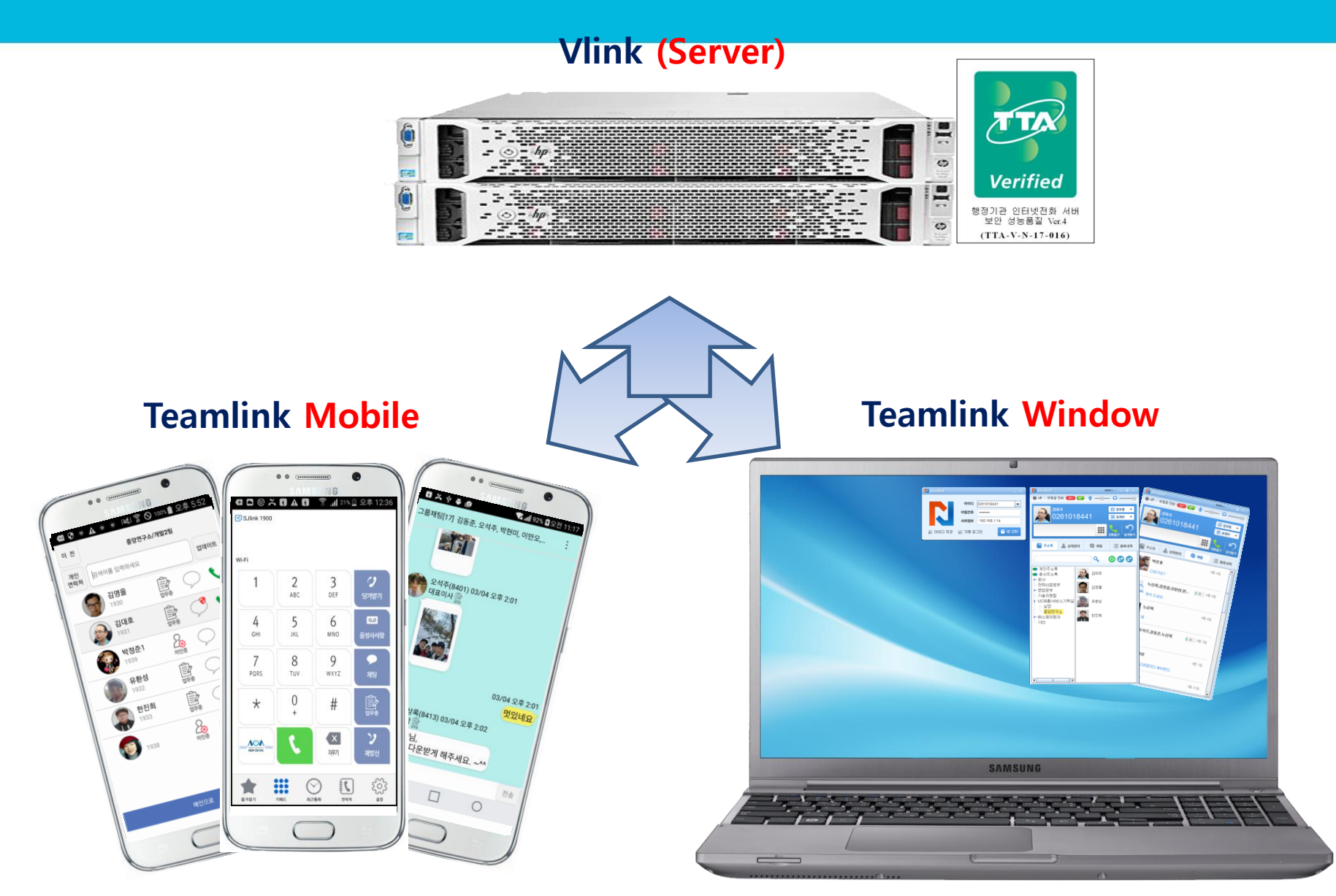

# 1.3 Teamlink 기대효과 - 협업

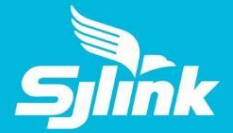

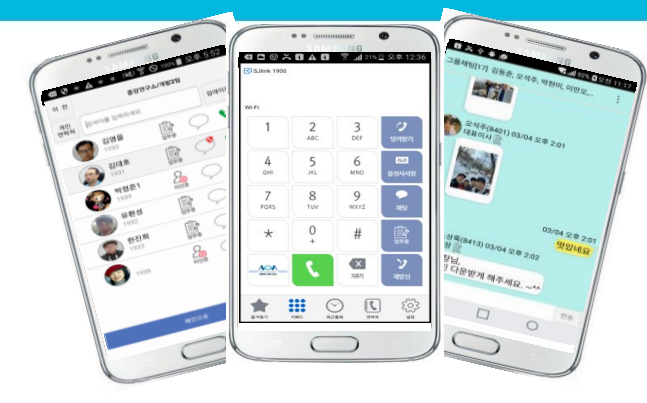

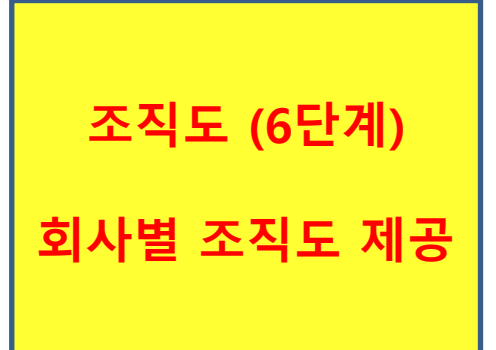

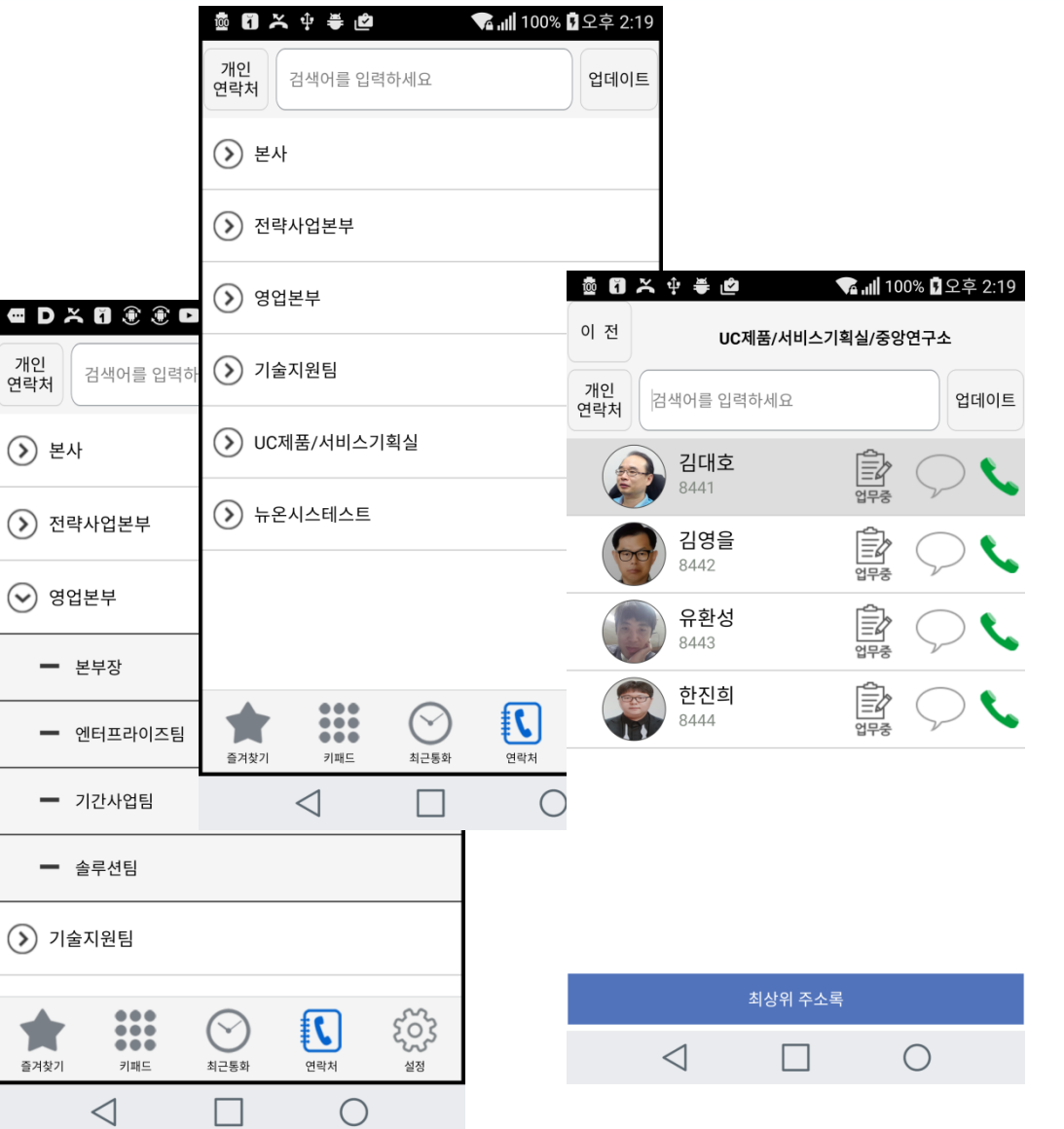

# 1.3 Teamlink 기대효과 - 협업

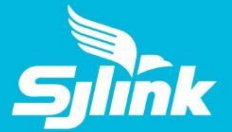

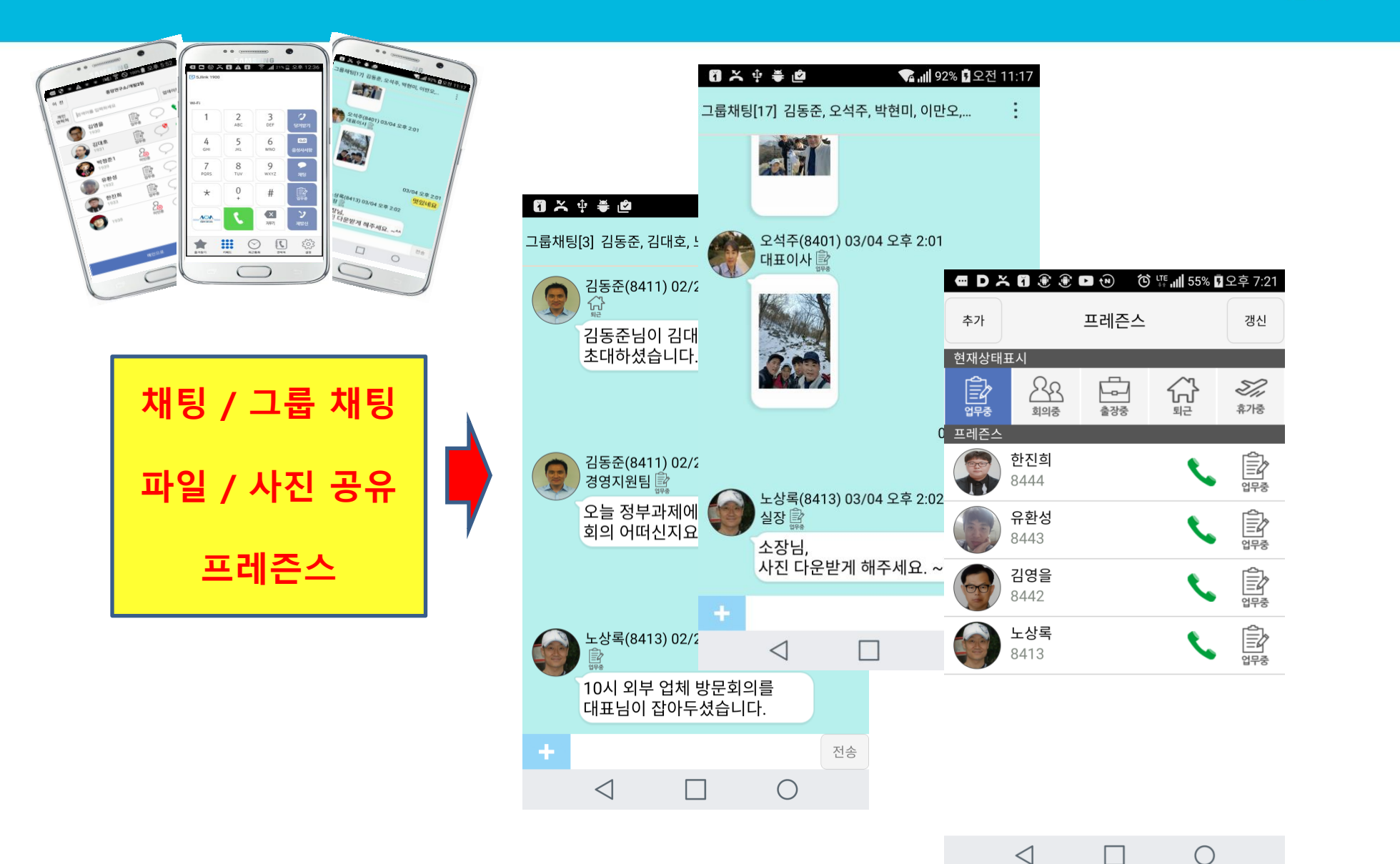

### 1.3 Teamlink 기대효과 - 비용절감

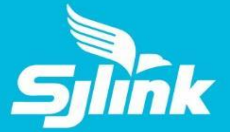

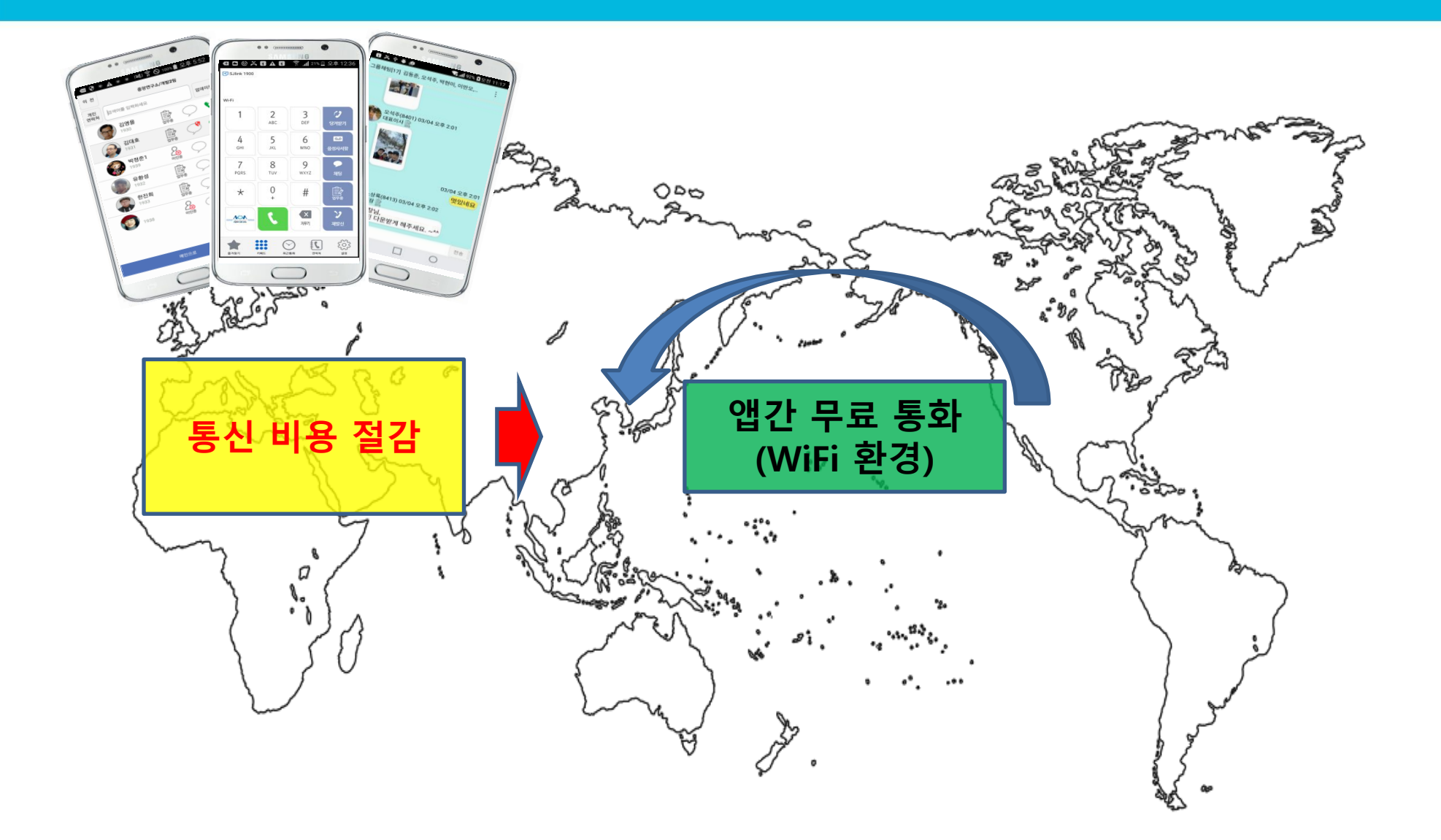

### 1.4 Teamlink 주요기능

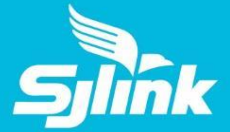

### **메인화면**

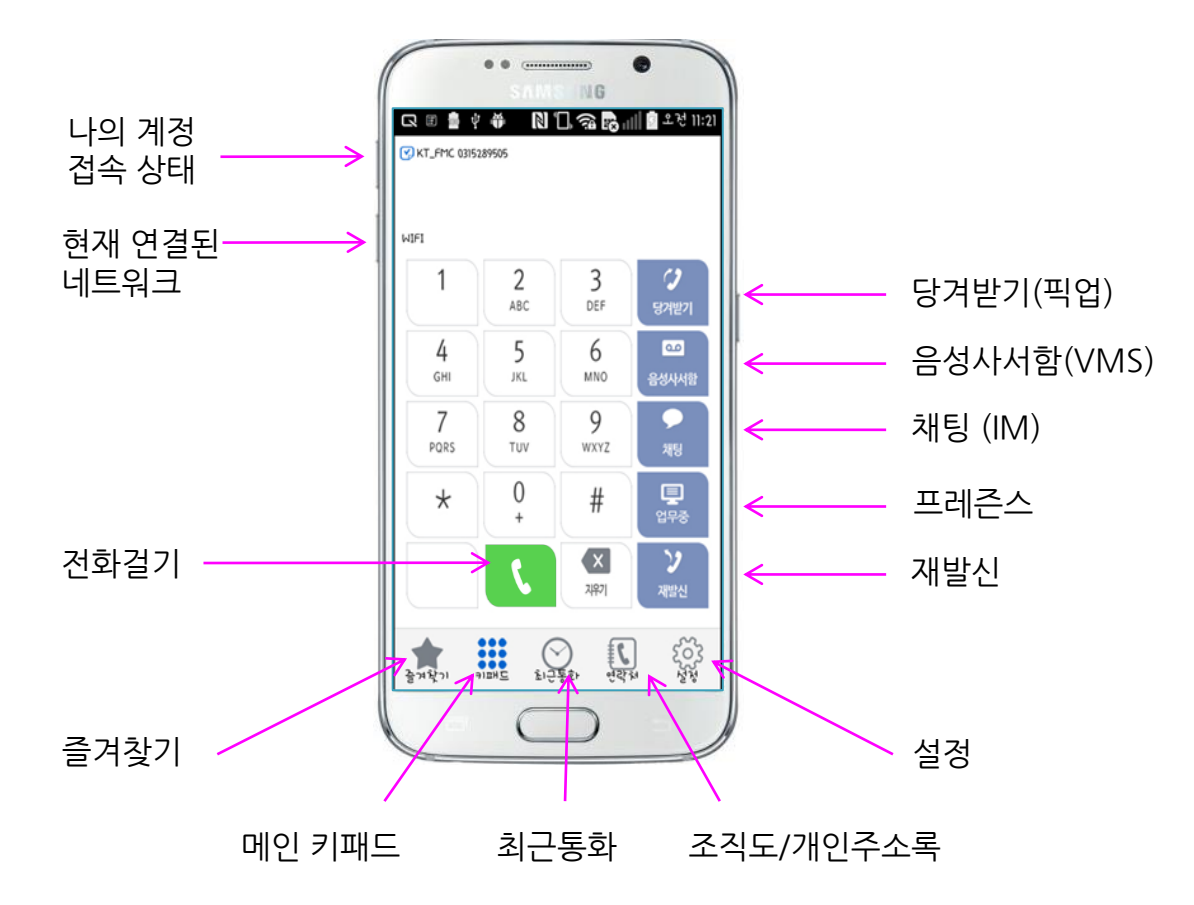

# 1.4 Teamlink 주요 기능1

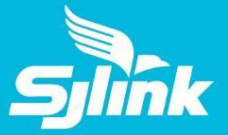

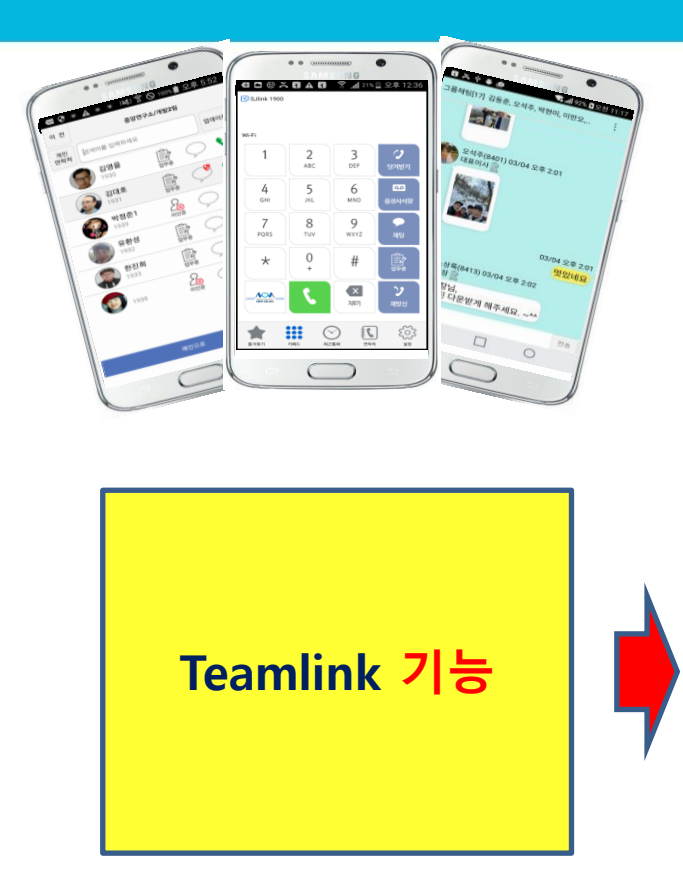

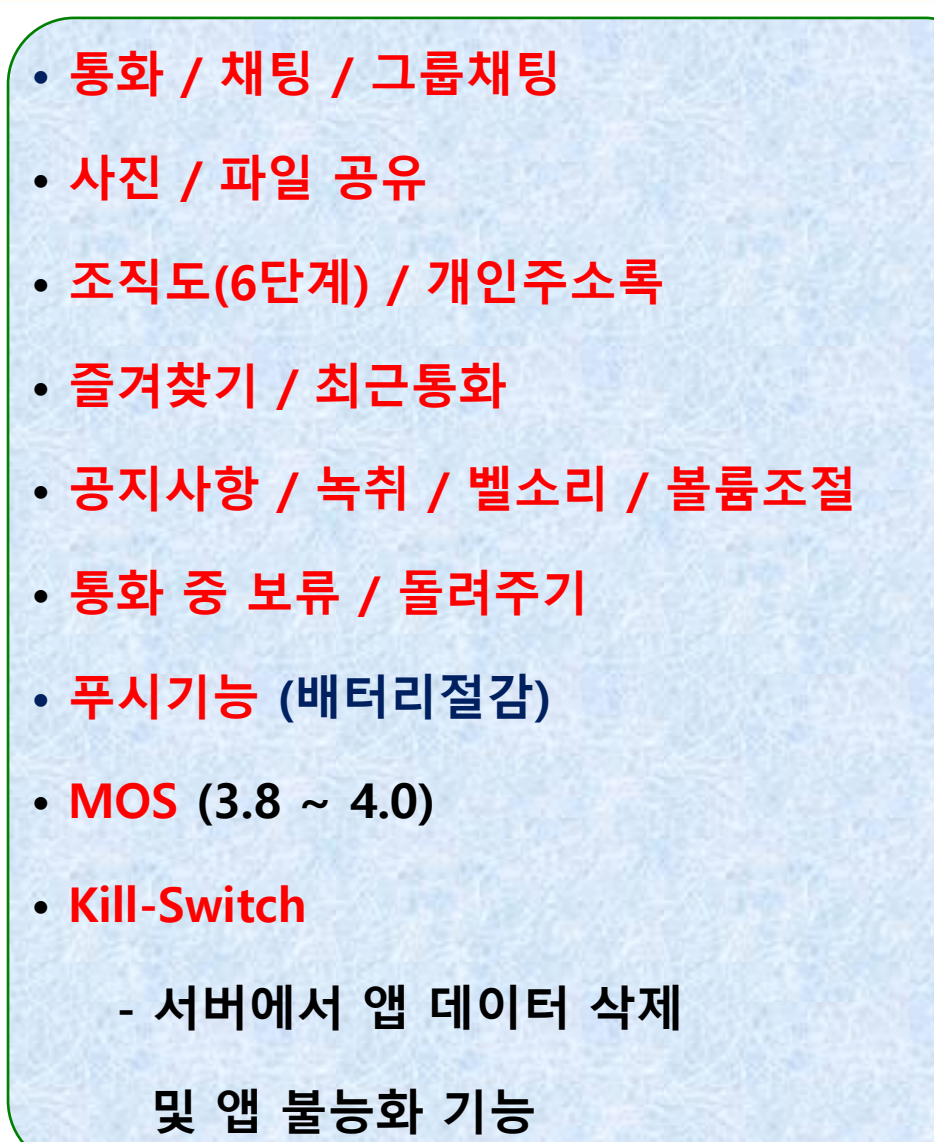

# 1.4 Teamlink 주요 기능2

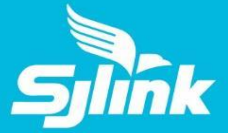

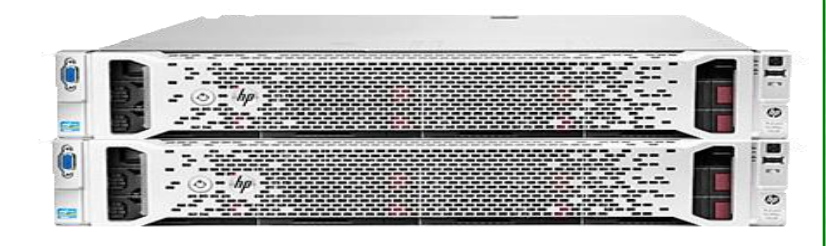

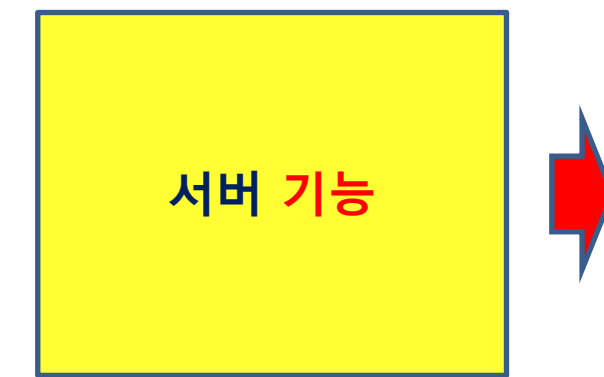

### • 미디어서버 내장

- (ARS / VMS / VRS / Coloring / Tone)
- Media Relay (SBC 불필요)
- 기업별 조직도 제공 (편집기능 )
- Transcoder (OPUS to G.711)
- 다양한 부가서비스
	- (DND / CFW / Transfer / PickUp)
- 신호 및 미디어 보안기능
	- (TLSv1.2 / SRTP / AES-256)
- WEB / CLI / SNMPv3

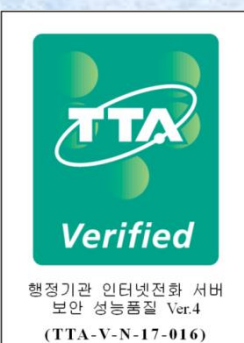

### 1.5 Teamlink 구축형1

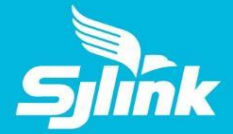

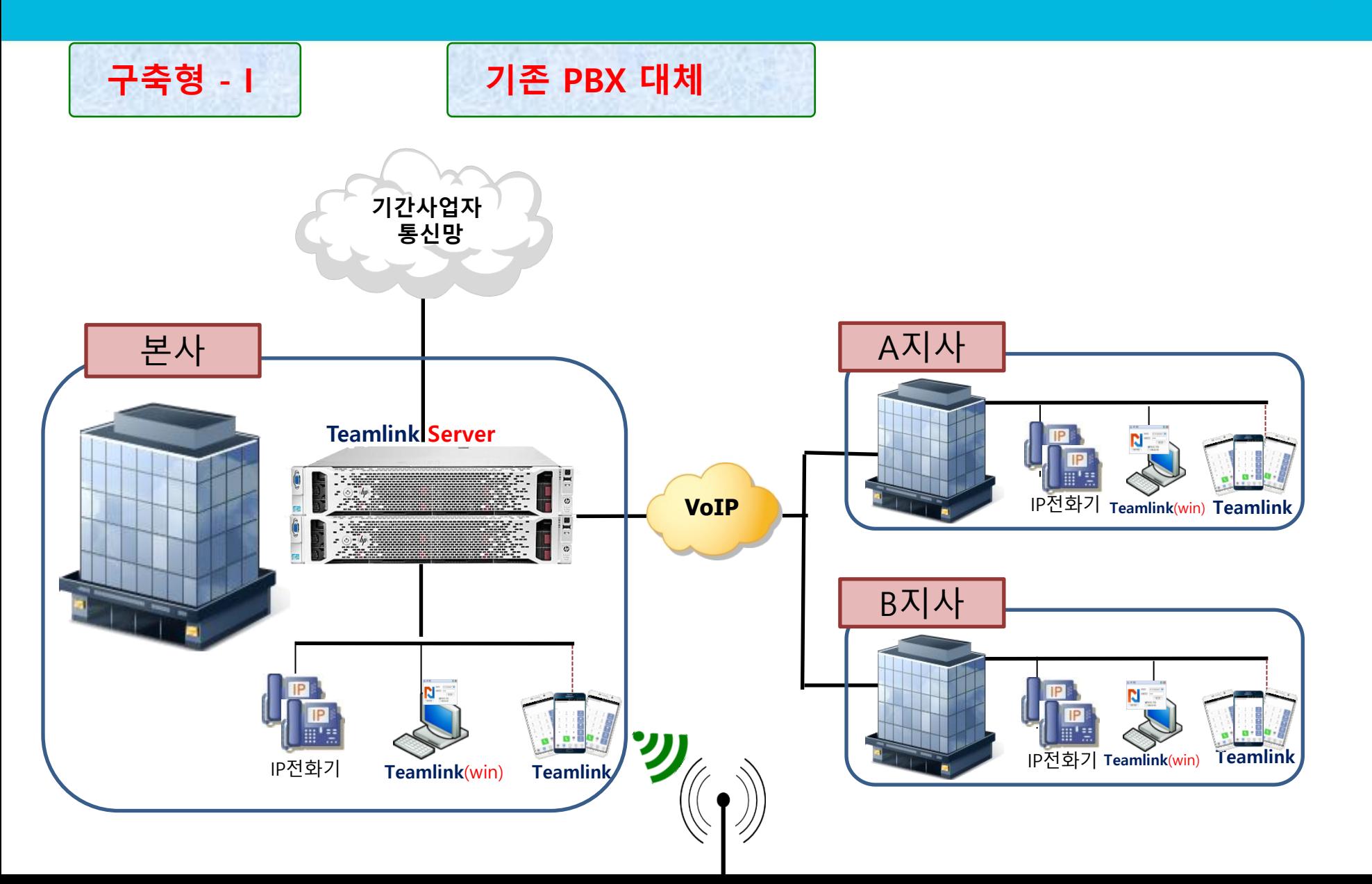

### 1.5 Teamlink 구축형2

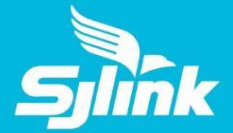

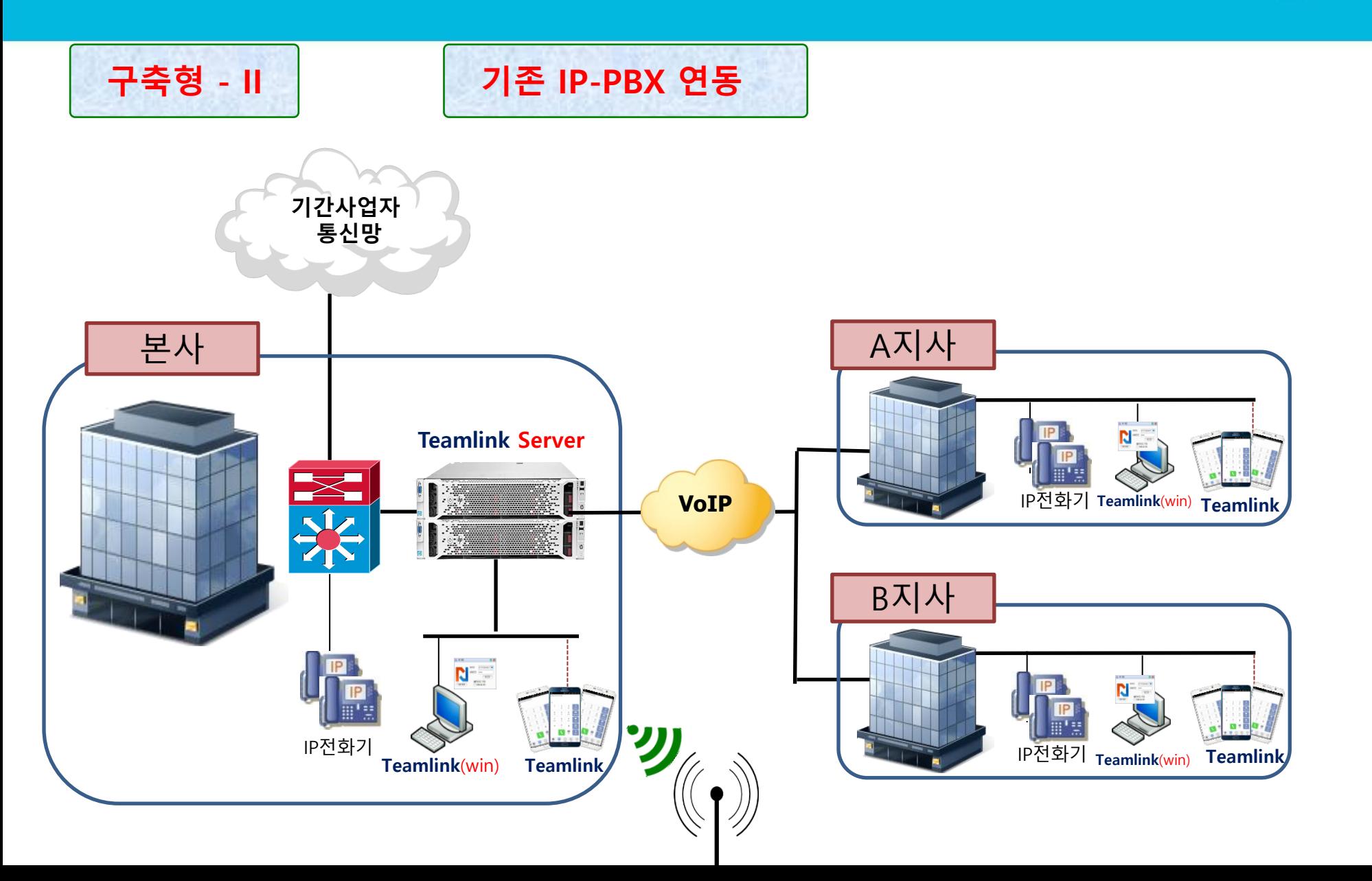

# 1.5 Teamlink 클라우드형

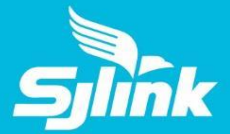

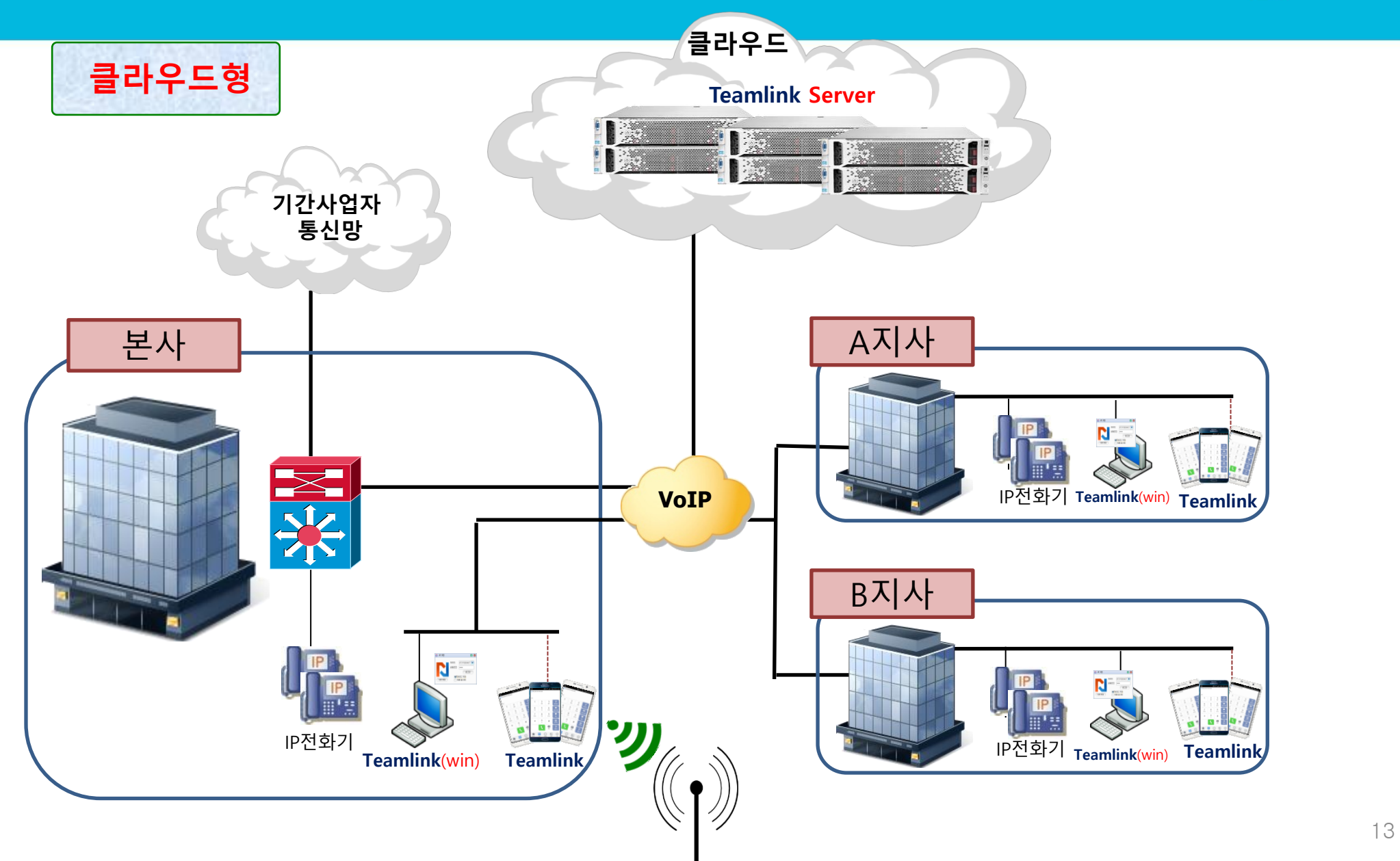

# 2. 기업용 협업기능

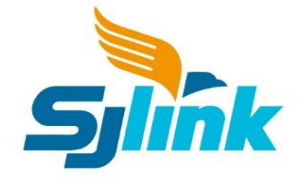

**2.1 기업 조직도**

- **2.2 프레즌스**
- **2.3 공지 사항**
- **2.4 채팅**

**2.5 파일 전송**

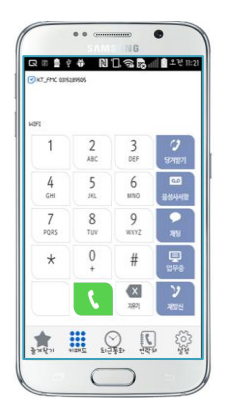

# 2.1 기업 조직도 (연락처) (1/2)

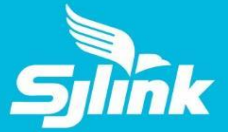

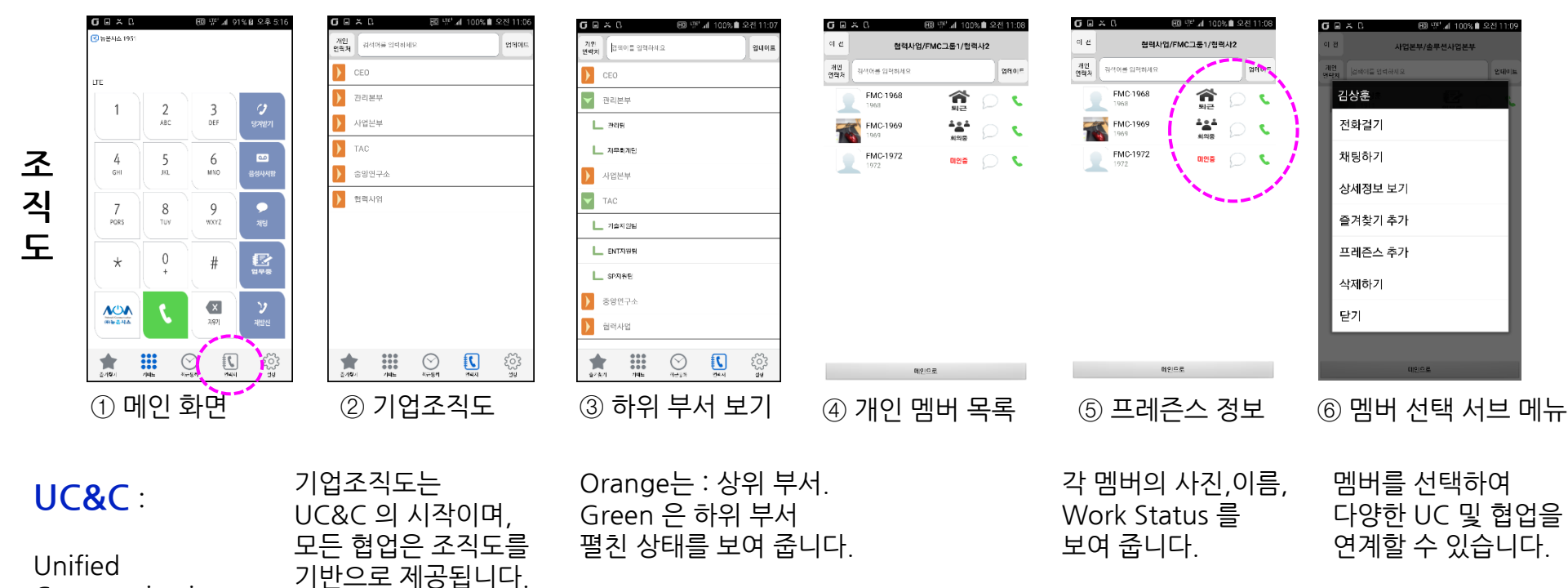

Communication and Collaboration

기업조직도는 각 기업의 지정된 관리자에 의해 수정/업로드 됩니다.

수정이 꼭 필요한 경우 관리자에게 요청 하십시요. 즉시 해당 멤버에게 전화걸기 채팅하기 상세정보 확인 즐겨찾기에 추가 프레즌스에 추가 등 해당 멤버와의 협업을 시작할 수 있습니다.

전화걸기 또는 채팅을 시작할 수

있습니다. 해당 아이콘을 누르십시요.

# 2.1 기업 조직도 (연락처) (2/2)

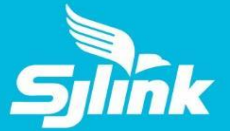

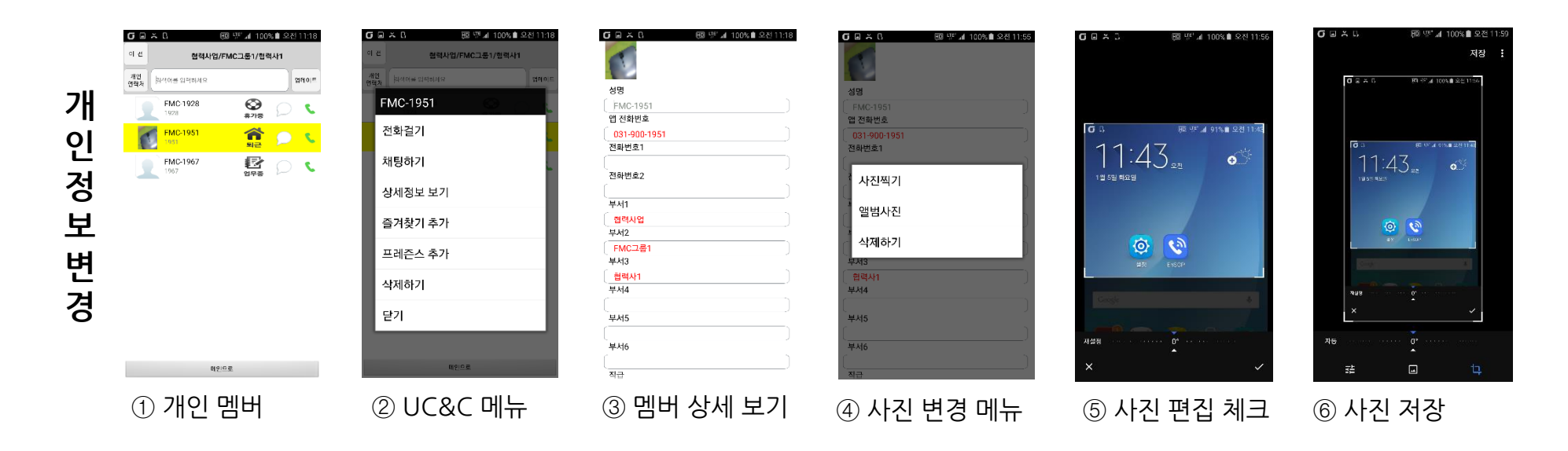

나의 개인정보는 일부 항목을 변경 및 업로드 가능합니다. 그러나 타인의 정보는 보기만 허용됩니다.

개인정보 수정 후 저장하면, 서비스 서버에 저장됩니다. 따라서 이후 기업주소록을 Download/Update 하는 모든 멤버에게 내 수정사항이 공유 됩니다.

나의 정보 변경 범위 : 사진 이름 직급 담당업무 핸드폰 번호 이메일 주소 메모

#### ① 프레즌스 화면 ② 프레즌스 화면 ③ 조직도에서 추가 ④ 멤버의 프레즌스 정보 ⑤ 프레즌스 새로고침

胆 또 게 100%■ 오후 122

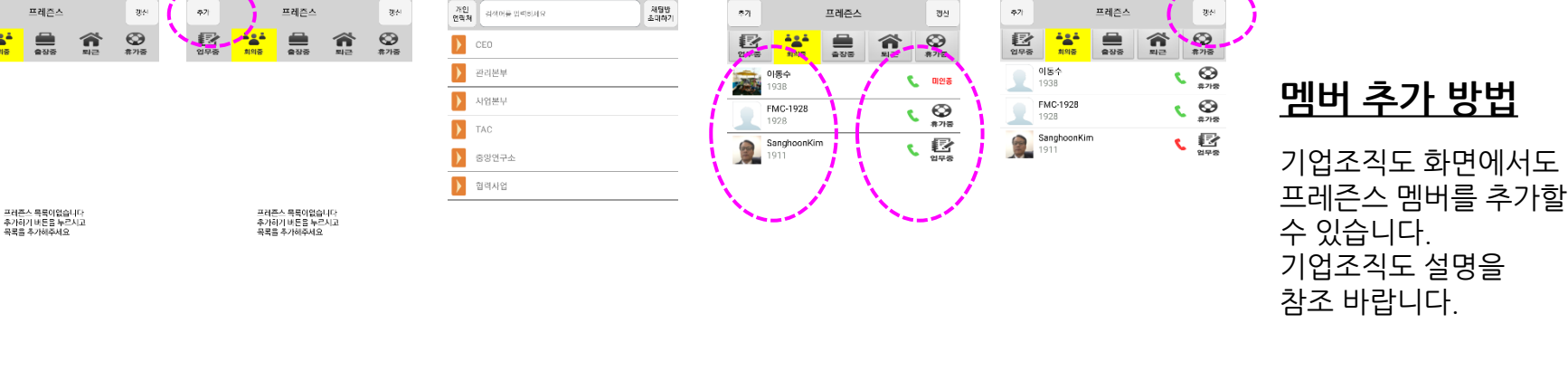

 $0 = 0$ 

결신

 $rac{1}{\pi n}$ 

 $\bigotimes_{n\geq 0}$ k.

● 012番

、昼

谷

 $\frac{2}{AB}$  $\frac{3}{\pi}$  $\overline{\phantom{a}}$  $\overline{4}$ - 5 -6 --<br>18441  $GH$  $\overline{50}$ MNO ۶  $7\phantom{.0}$ 8  $Q$ PORS Tuy wxvz. 프레즌스 목록이없습니다<br>추가하기 버튼을 누르시고<br>목록을 추가해주세요  $\bigcap$ g,  $\star$  $\overline{\mathbf{x}}$  $ACM$ 

್ಷದ್ದೇ<br>ಆ

0%■ 오후 5:24

**Julie Co.** 

 $3,97$ 

 $\mathcal{Q}$  $\mathbb{C}$ 

**....** 

 $\frac{1}{2}$ 

 $Q \nsubseteq \nsubseteq$ 

 $57$ 

晷  $rac{4.84}{100}$  **ED 또 게 91% B 오후 5:16** 

 $G \n  $C$$ 

취개

晷

 $\begin{array}{|c|c|}\n\hline\n\text{max} \\
\hline\n\text{max}\n\end{array}$ 

① 프레즌스 버튼 ② 프레즌스 화면 ③ 업무 위치 변경

N 195624

 $G \boxtimes X \cup Y$ 

Mail On EROA  $G \nightharpoonup L$ 图 57 4 100%自2毫5:34 프레즌스 결신 취개 프레즌스  $\underset{\text{avg}}{\underbrace{\bigoplus}}$ 谷  $rac{1}{278}$  $\overline{\mathbb{S}}$  $\frac{484}{122}$ ₿ 惠 이동수 1038 FMC-1928 1928 SanghoonKim  $\mathbb{R}$ 1911

图 W'⊿I 100%■ 오후 5:2 GED  $1321 - 245$ **DND**  $\overline{1}$  $2$  abc  $\frac{3}{\pi}$ P<br>191871  $\overline{\mathbf{c}}$  $4$  $\frac{5}{15}$ 6  $MNO$  $\overline{7}$  $\,8\,$ 9 ●<br><sub>제당</sub>  $PQRS$ TUV wxyz <mark>소송소</mark><br>최외공  $\,0\,$  $\star$  $\#$  $\frac{\mathbf{X}}{n^{(2)}}$  $ACM$  $\sum_{n=1}^{\infty}$ ್ಟಿದ್ದು<br>ಆ 盫 **1000**<br>中国  $\bigcirc$ 

④ 내 프레즌스 변경

JD 또 4 100% 2후 534

 $G \nightharpoonup C$ 

#### **프레즌스 이해**

프레즌스는 2종류를 제공합니다. - 업무 위치 정보 - 전화의 상태

프레즌스 화면은 조직도와 달리, 내가 원하는 멤버들 만을 모아서 보여줍니다.

멤버는 최대 30명까지 입니다.

图 W',d 100% <del>■ 车722</del>

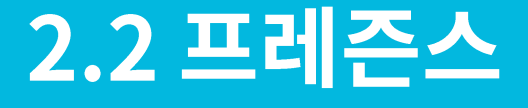

 $G \nightharpoonup X \nightharpoonup Y$ 

-<br><mark>각</mark>등은시스 1951

 $\overline{1}$ 

**프 레 즌 스**

**멤 버 추 가**

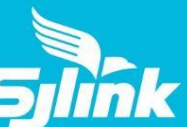

### 2.3 공지 사항

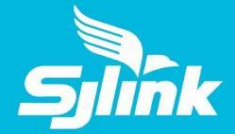

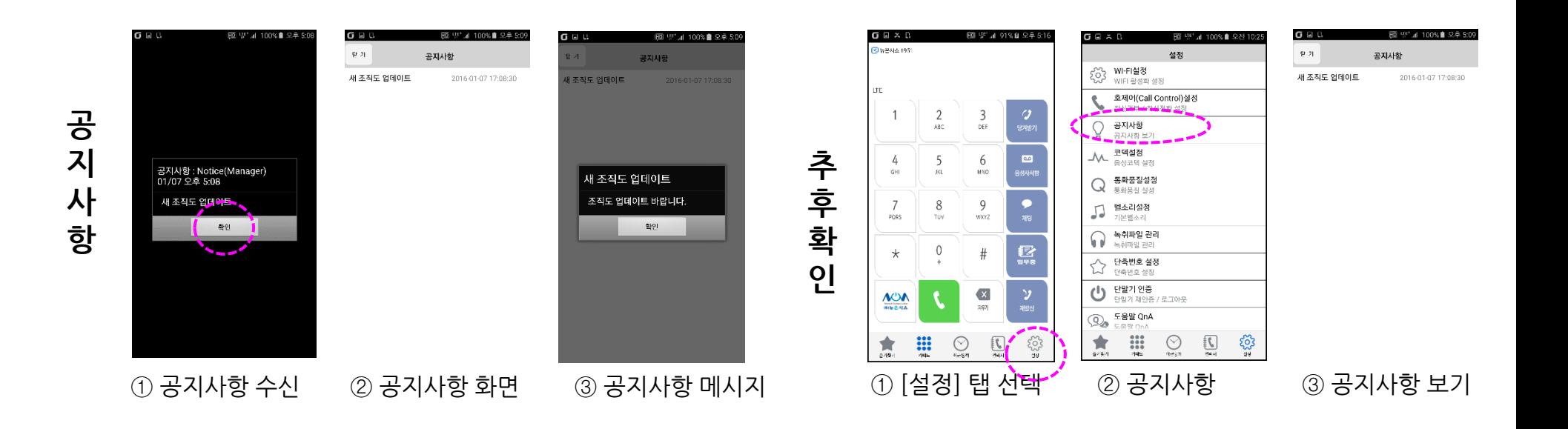

### **공지사항 이해**

공지사항 발송은 기업의 관리자 권한입니다. 공지 방송이 필요한 경우, 관리자에게 요청 하십시요.

공지사항 범위는 Broadcasting 또는 Multicasting 입니다.

- 기업 전체
- 조직도에서 보이는 부서 단위 선택

 $\odot$  채팅 알림 도착  $\odot$  채팅 메인 화면  $\odot$  채팅 시작  $\odot$   $\odot$  채팅 하기

 $\odot$  76

19

# 2.4 채팅 (1/2)

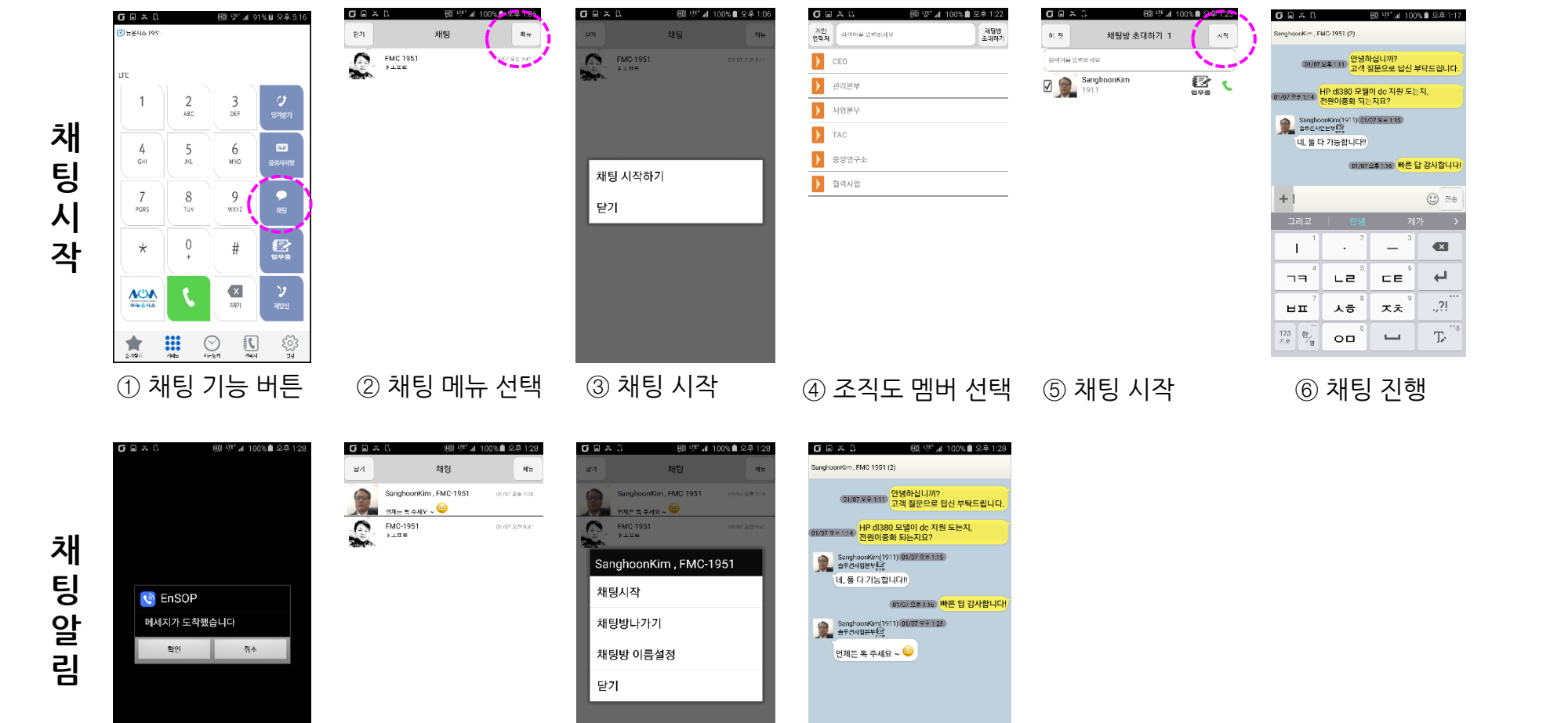

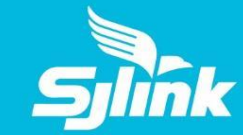

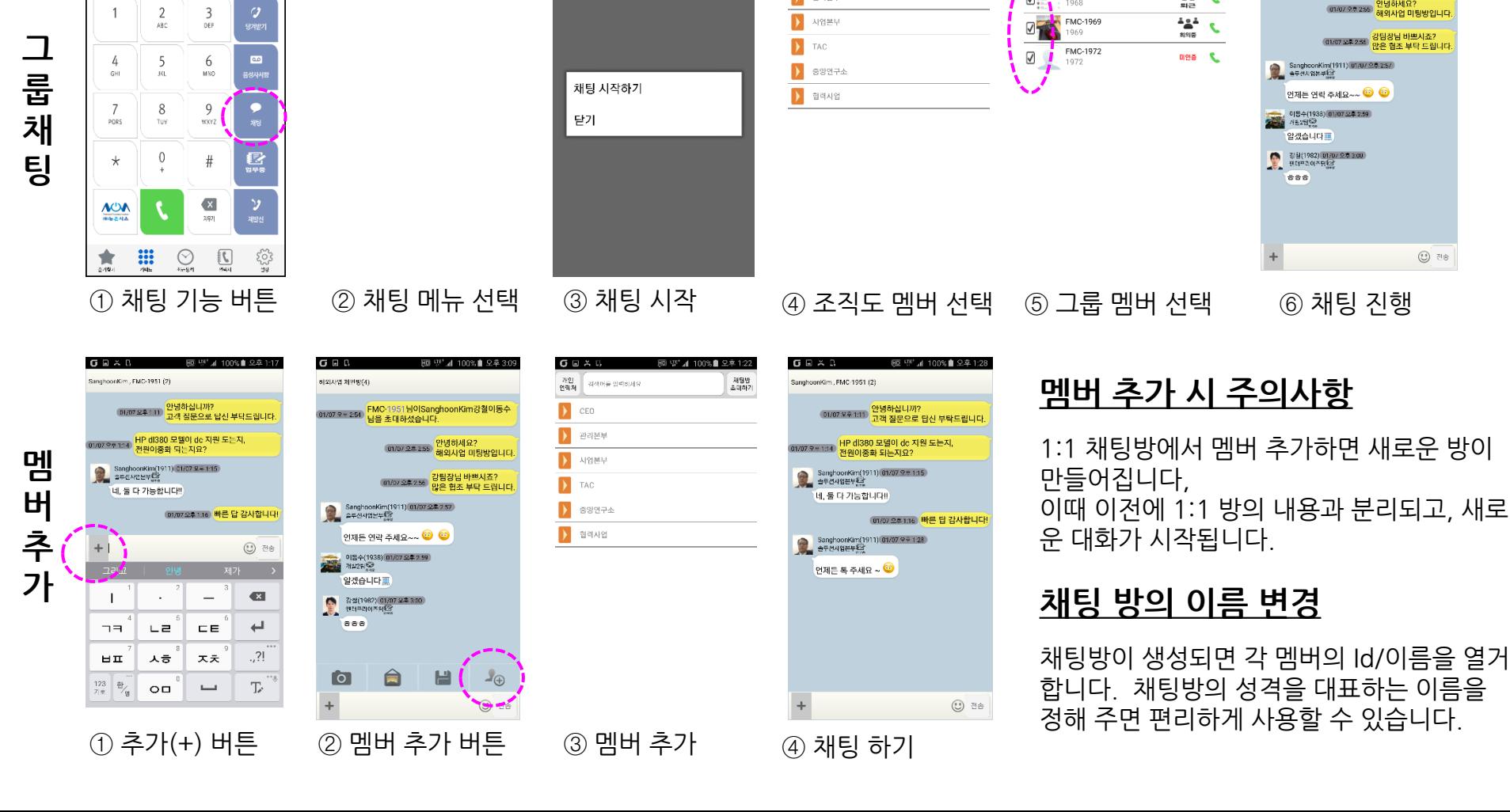

 $G \boxdot \land 0$ 

<br>검색어를 입력하세요

가인<br>연락제

 $\blacktriangleright$ 관리분부

 $\sum$  CEO

HD UF 4 100% ■ 오후 1:0

5回 \F'⊿| 100%■ 오후 122

체 명<br>조대하기

 $G \nsubseteq D$ 

과색이를 입력하세?

**EMC-1968** 

1968

이 전

 $\boxdot$ 

**BD WF⊿I 100K ▲ 오후 3:03** 

侖

채팅방 초대하기 3

 $\mathcal{A}|\mathcal{B}|$ 

 $\mathcal{L}$ 

GER

FMC-1951 , SanghoonKim , 강협 , 메동수 (4)

m/07으\* 254 FMC-1951님이SanghoonKim강철이동수<br>- 남을 초대하셨습니다.

# 2.4 채팅 (2/2)

图 听 101% 82 4 51

 $\overline{3}$ 

 $G \nightharpoonup X \nightharpoonup Y$ 

n<br>R음서스 1951

 $\overline{1}$ 

 $\overline{2}$ 

 $G \nightharpoonup \nightharpoonup 0$ 

 $\mathbb{S}^j$ 

 $\mathbf{C}$ EMC-1951

 $+1.76$ 

HD UF 41 100% 2-2-2-206

 $\eta_{\frac{m}{2}}$ 

DO RESULT

채팅

 $G \nightharpoonup \nightharpoonup$ 

 $\bullet$ 

 $FMC-195$ <br> $FLTE$ 

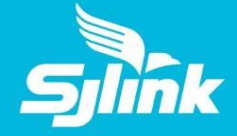

FD UP at 00% B 9.8 3:00

(01/07 2호255) <mark>안녕하세요?</mark><br>- 해외사업 미팅방입니다

(01/07 오후 256) <mark>강팀장님 바쁘시죠?</mark><br>안은 협조 부탁 드립니다

 $\textcircled{\tiny 1}$  748

# 2.5 파일 및 사진 전송

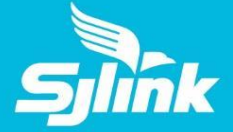

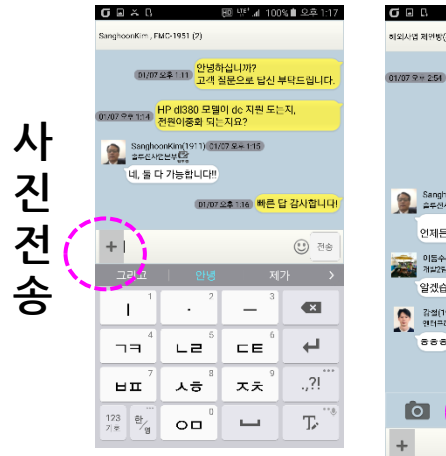

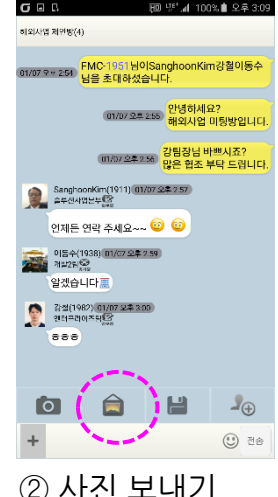

### ① 추가(+) 버튼 ② 사진 보내기 ③ 사진 선택 / 저장 ④ 사진 전송 완료

 $11:43$ 

 $\circ$   $\circ$ 

 $\Box$ 

靇

**SISE AREA** 

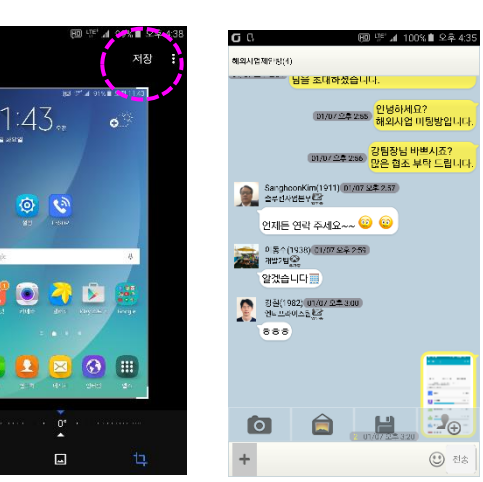

### **파일 전송 준비 사항**

파일 탐색기가 설치되어 있어야 합니다. "ASTRO파일탐색기"를 설치 권고합니다. (Google 마켓에서 무료 다운로드.)

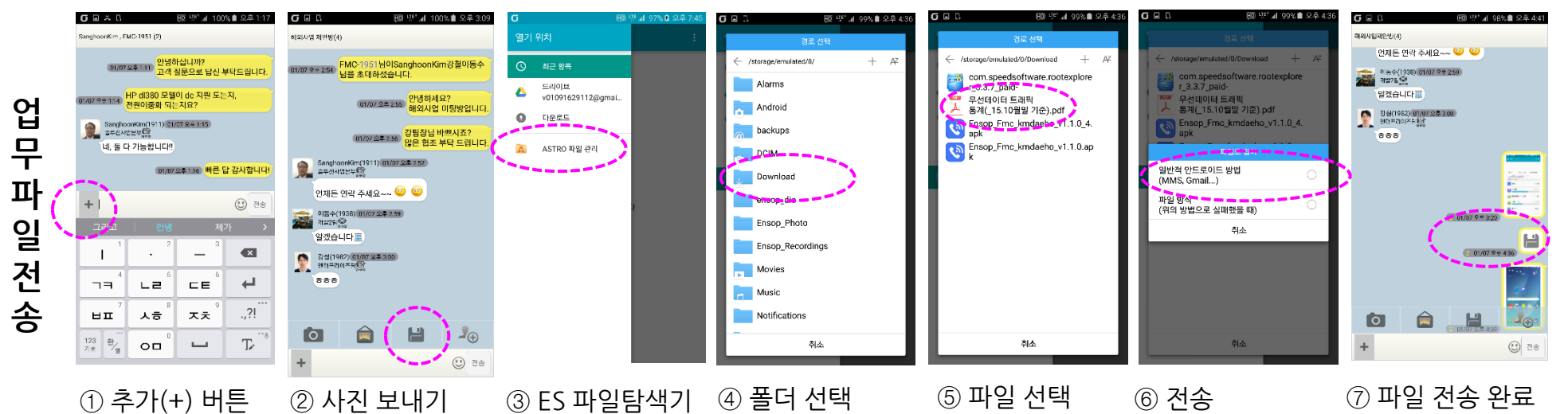

# 3. 기업전화 서비스

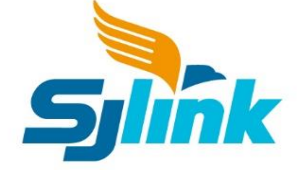

**3.1 전화 발신 및 착신 3.2 기업용 전화 부가 서비스 3.3 녹취**

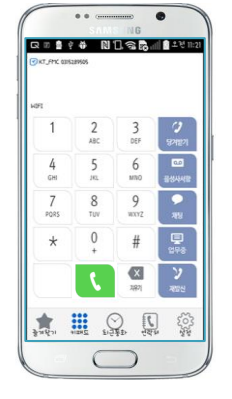

3.1 전화 기본 서비스

图 亚 4 01% 8 2 2 5 16

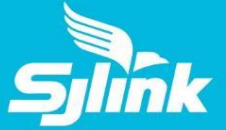

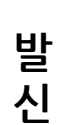

 $G \nightharpoonup \nightharpoonup$ 

**수 신**

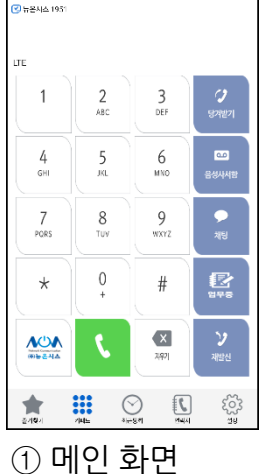

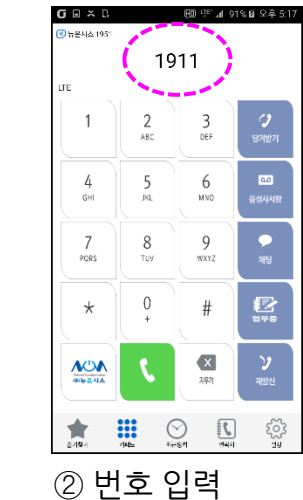

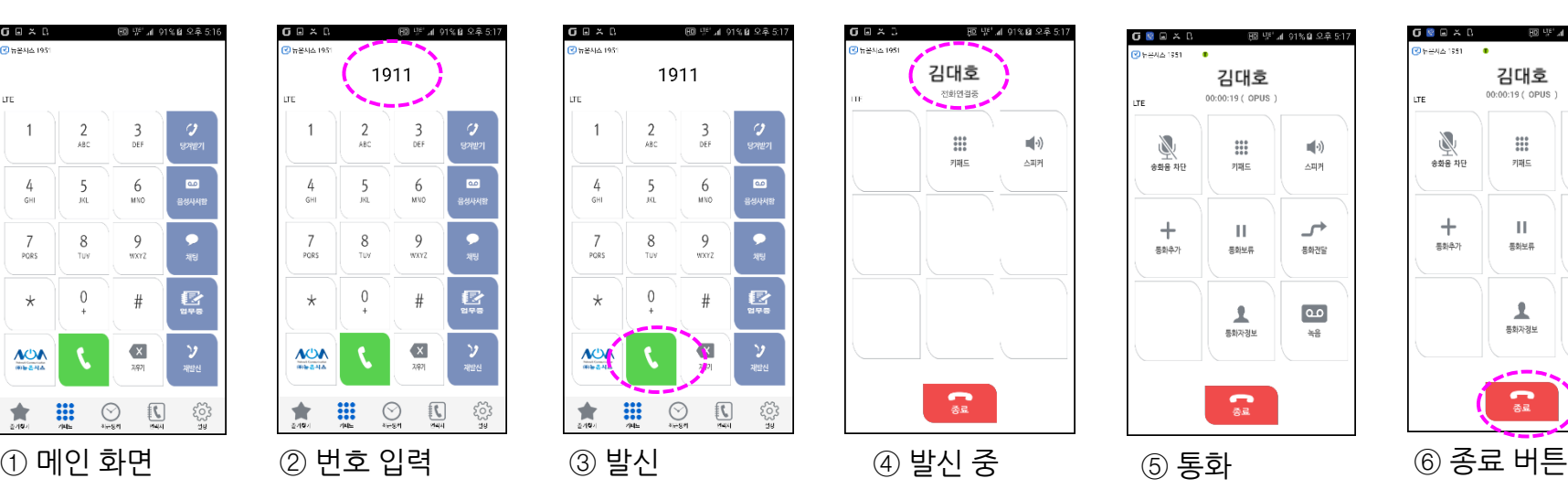

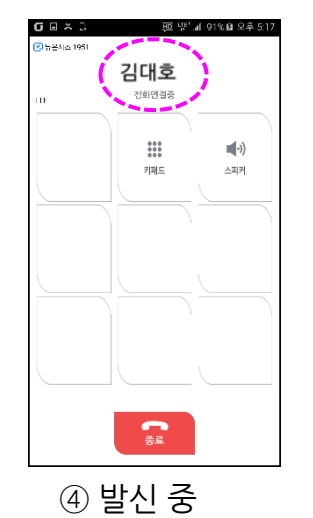

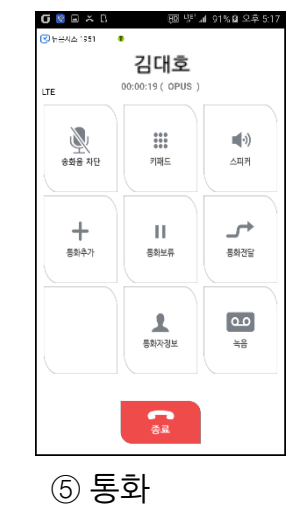

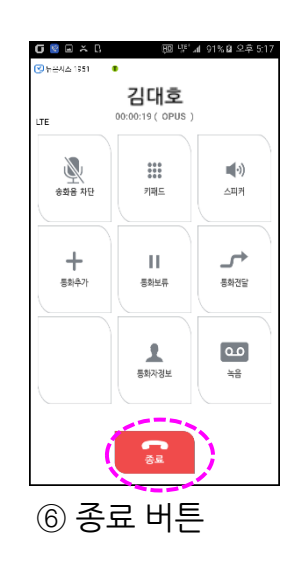

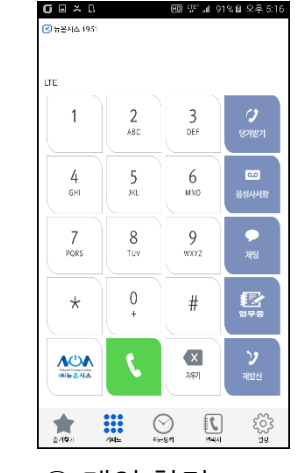

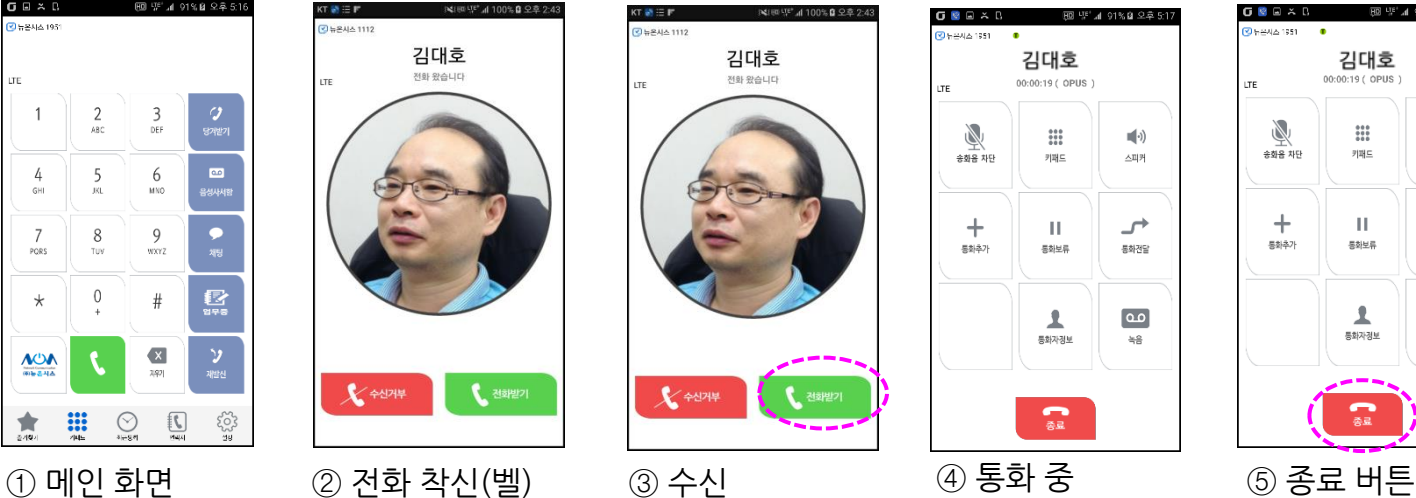

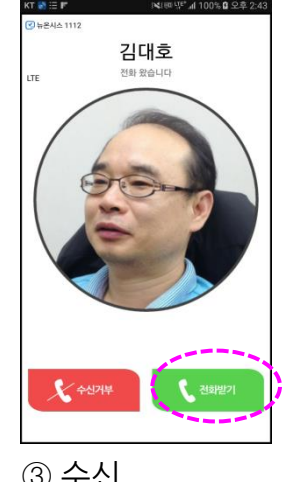

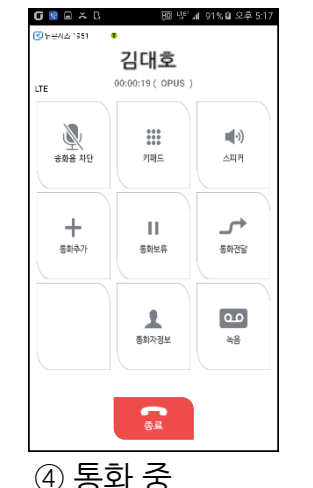

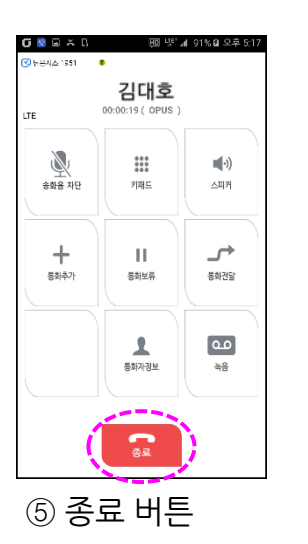

# 3.2 전화 부가 서비스 (1/4)

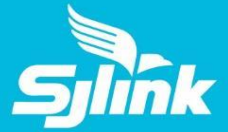

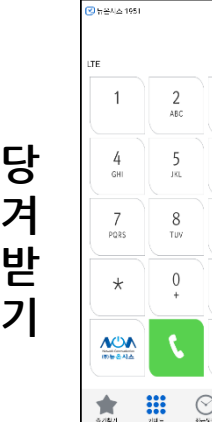

 $G \nightharpoonup \mathbb{Z}$ 

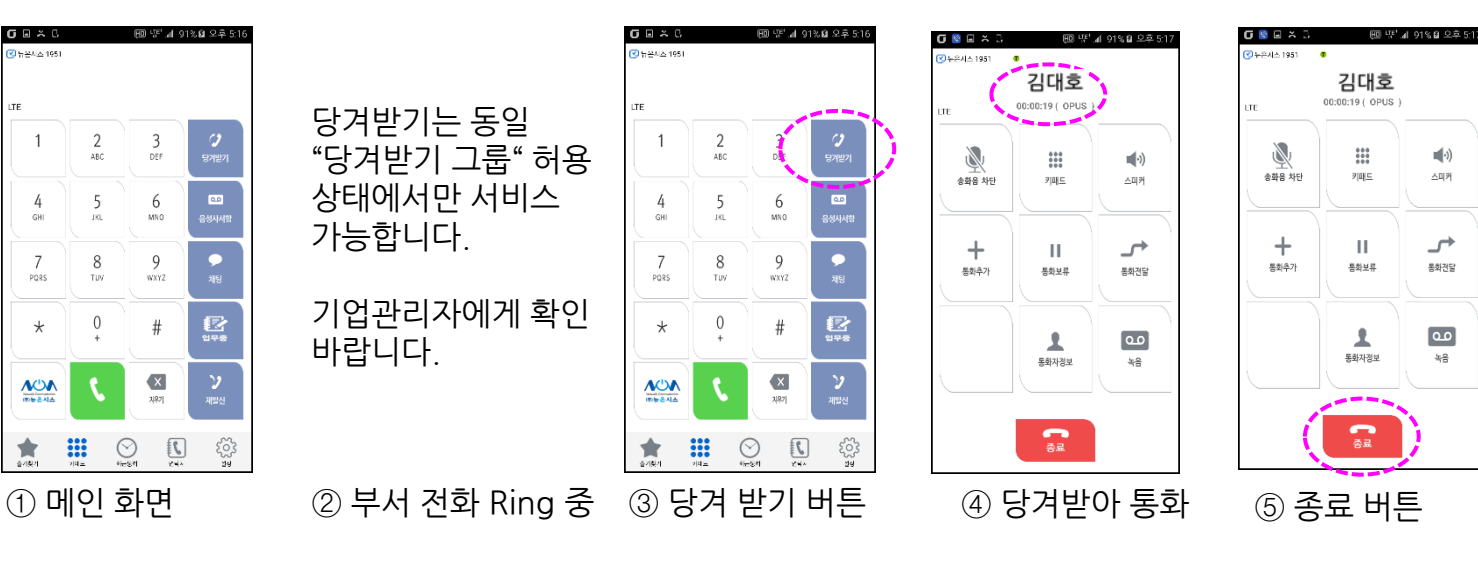

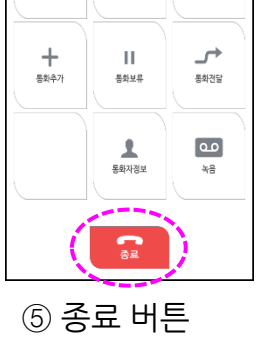

 $\blacksquare(\cdot)$ 

스피커

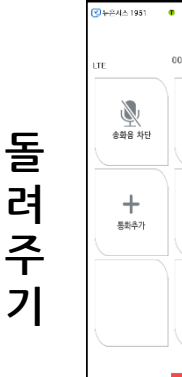

O V ⊟ ≍ :

 $\frac{100}{200}$ 

**FIRE** 

 $\mathbf{H}$ 

長影見島

┸

통화자경보

 $\Omega$ 

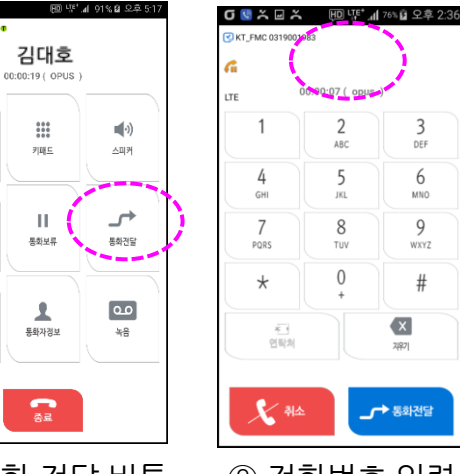

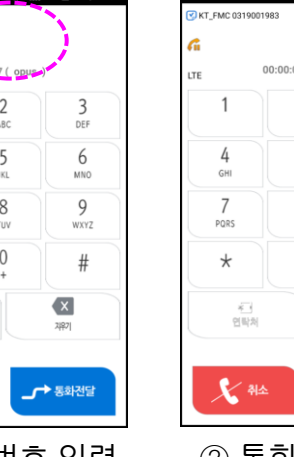

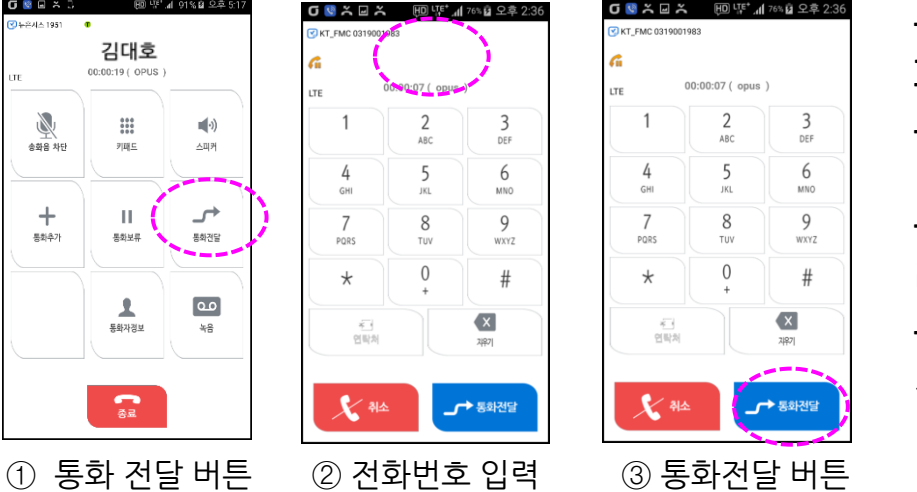

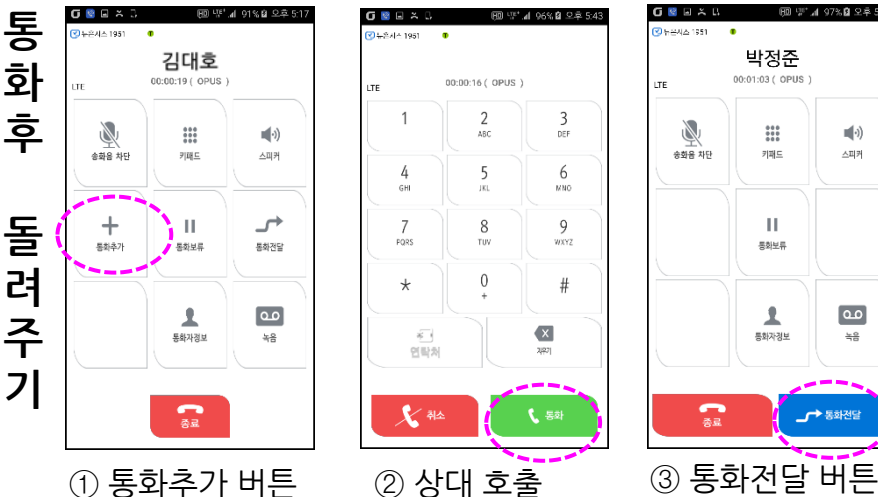

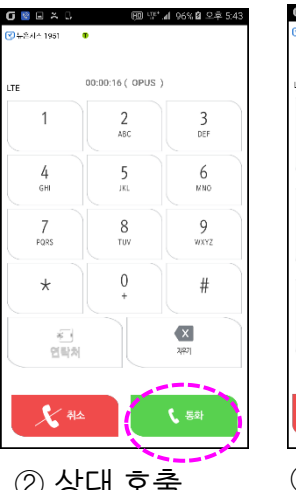

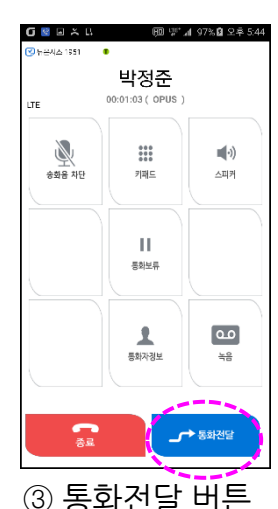

3.2 전화 부가 서비스 (2/4)

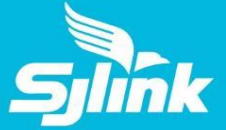

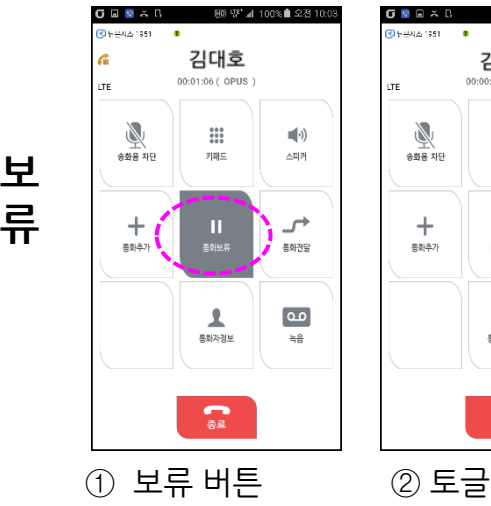

国) UE" al 100% 自 Q 24 11

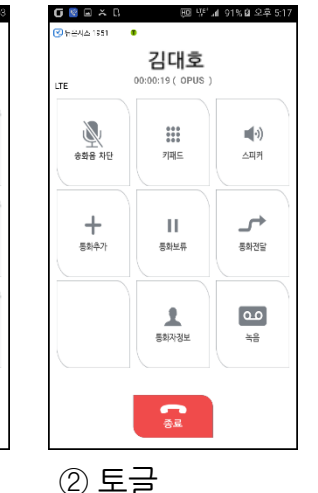

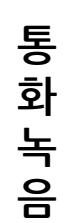

 $Q$   $Q$   $R$   $X$   $Q$ 

) 뉴콘시스 1951

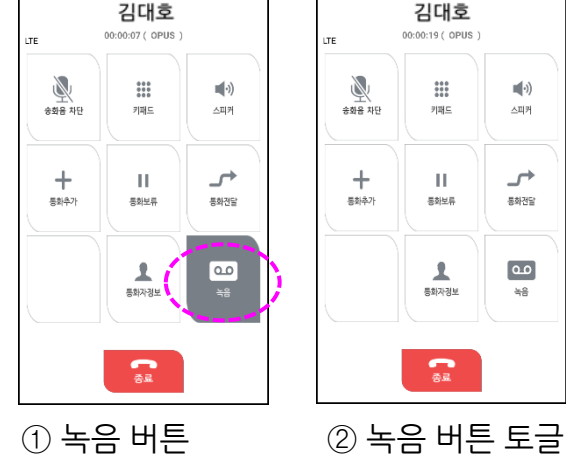

ED 방' ⊿i 100% ■ 오전 9>

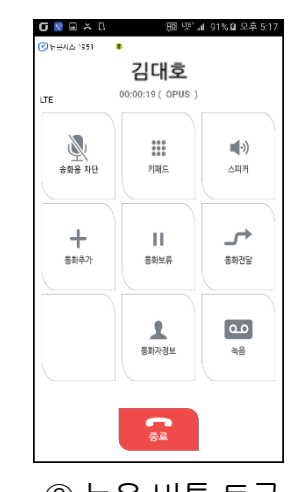

 $\blacksquare(\cdot)$ 

스피커

 $\rightarrow$ 

통화전달

 $\boxed{\circ}$ 

 $rac{66}{10}$ 

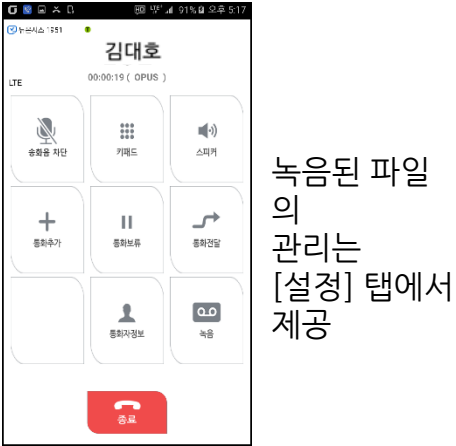

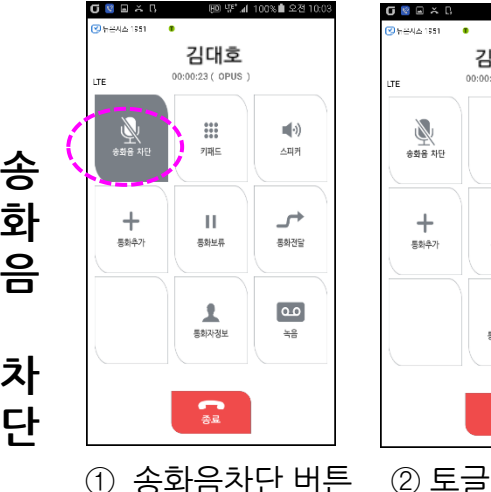

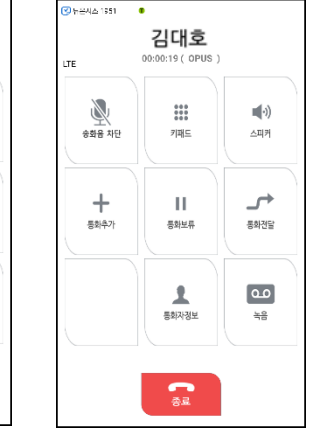

照 壁 4 91% 8 으후.

 $G \otimes \triangle \wedge$ 

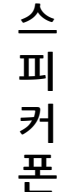

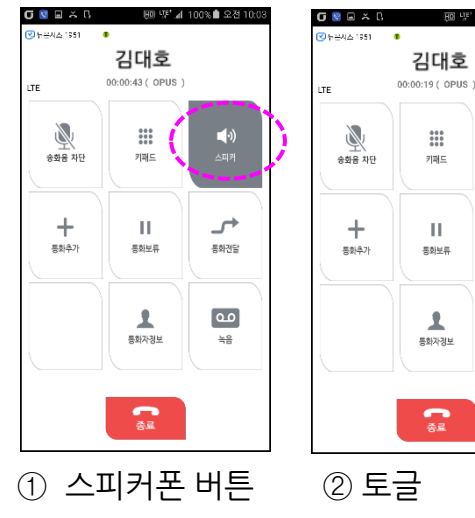

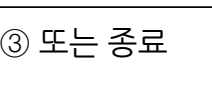

25

# 3.2 전화 부가 서비스 (3/4)

GEXU

착신거부(

,<br>무조건 착

변호를 입력하

번호를 입력하

단 기

 $\mathbb{C}$ 

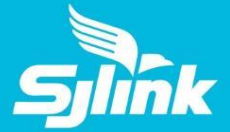

**D N D**  $G \nightharpoonup X \nightharpoonup$ 

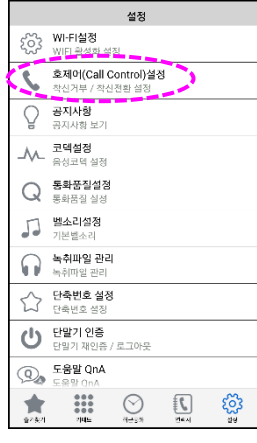

HD W" ⊿ 100%■ 오전

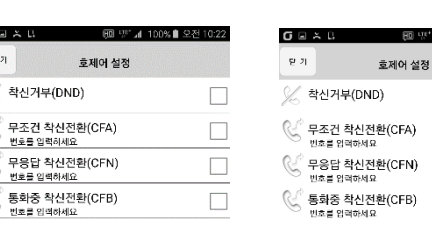

DND (Do Not Disturb) 를 설정하면, 착신되는 모든 전화에 대하여 "지금 전화를 받을 수 없으니" 안내방송을 보내 줍니다.

① [설정] 탭 메뉴 ② 호제어 설정

a an

③ DND 설정

FD W\* ⊿ 100%∎ 오전 10:22

 $\checkmark$ 

 $\Box$ 

 $\Box$ 

**호 전 달**

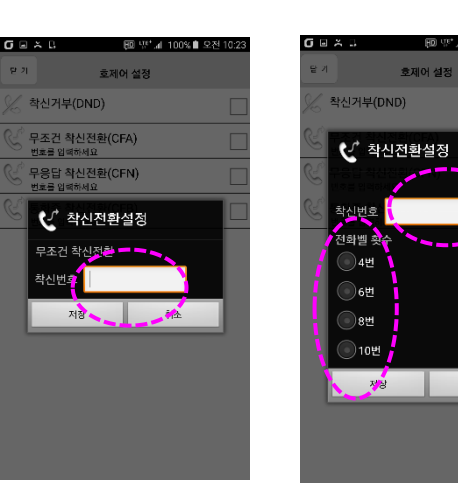

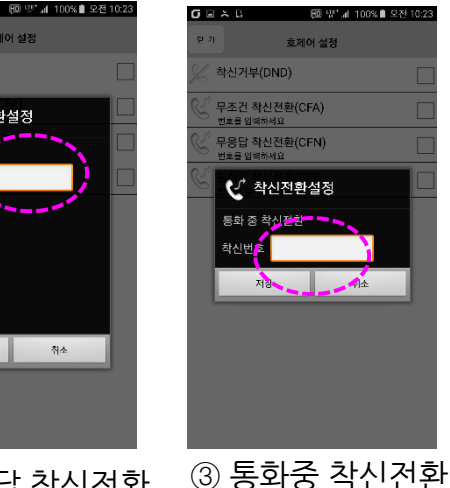

호전환 (Call Forwarding) 은 3종 서비스를 선택할 수 있습니다. 공통적으로 원하는 착신번호 를 입력해야 합니다. 무응답 착신전환은 벨(Ring)이 울리는 횟수를 지정하게 됩니다. 벨 간격은 3초 이므로 4회로 설정하면 12초 동안 수신하지 안으면 자동으로 지정된 번호로 호전환 됩니다.

① 무조건 착신전환 ② 무응답 착신전환

취소

# 3.2 전화 부가 서비스 (4/4)

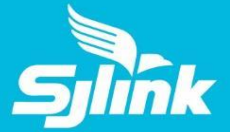

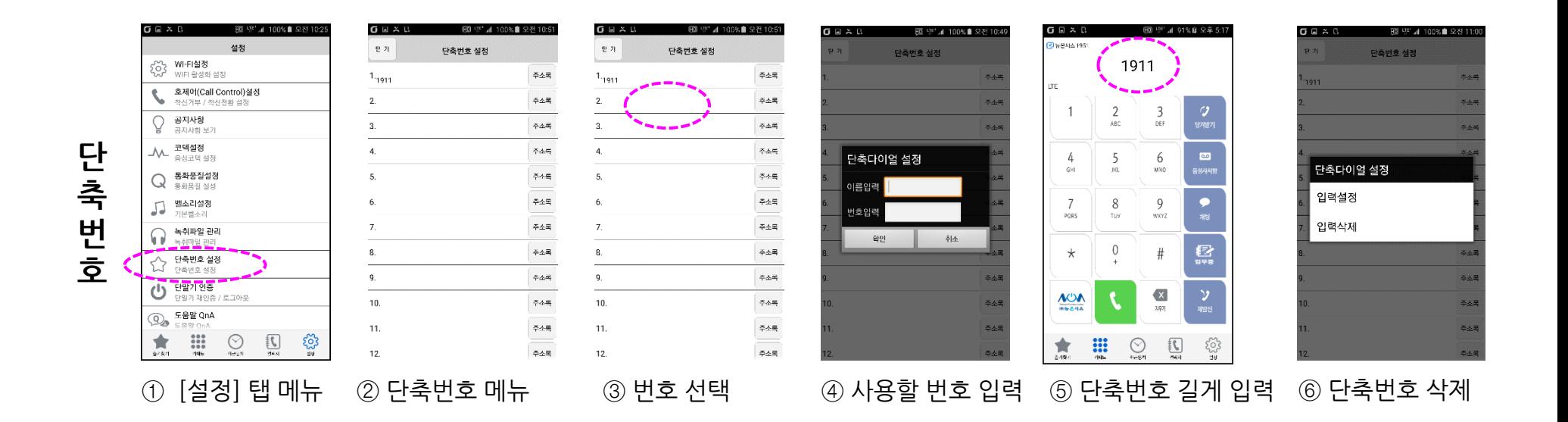

#### **단축번호 사용법**

단축번호 1번이 내선번호 OOOO 일때 [키패드] 탭에서 "1" 을 길게 누르면 자동으로 지정된 번호로 발신합니다. 2자리 숫자는 뒷자를 숫자를 길게 누릅니다.

#### **단축번호 입력 방법**

해당 단축번호 필드를 길게 누르면 입력 또는 삭제 메뉴가 나타납니다. 또는 우측의 "주소록" 버튼을 이용하여 기업조직도/개인연락처에서 선택할 수 있습니다.

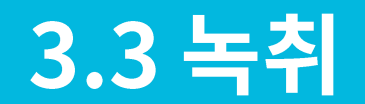

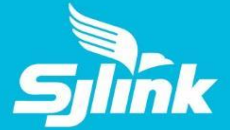

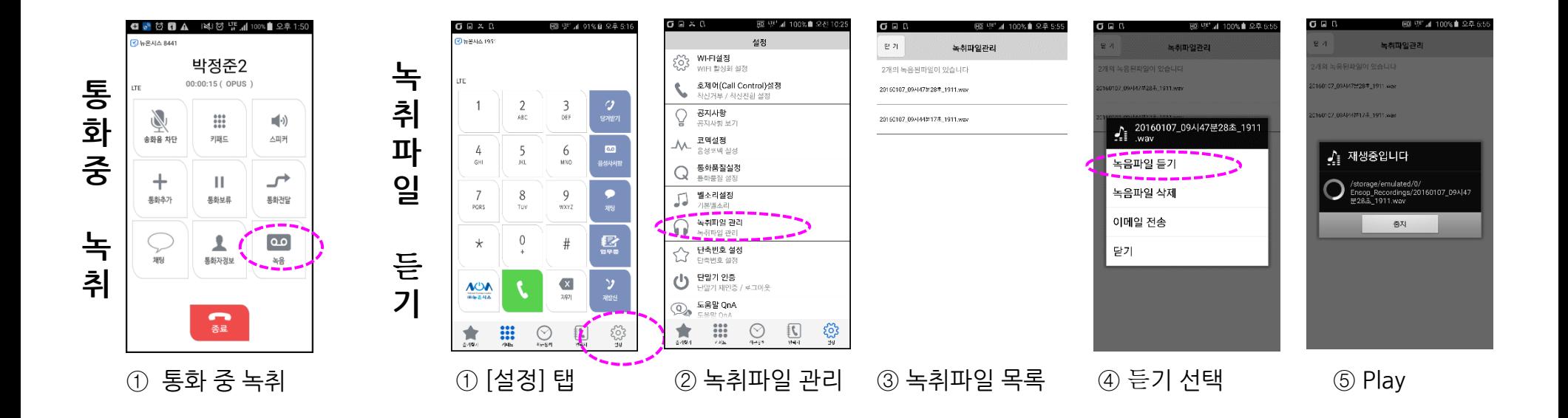

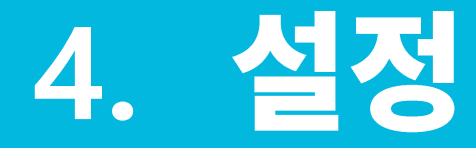

- **4.1 호제어 설정**
- **4.2 공지사항 확인**
- **4.3 통화품질 설정**
- **4.4 벨소리 설정**
- **4.5 단축번호 설정**
- **4.6 기업조직도 암호 설정**

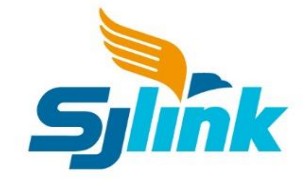

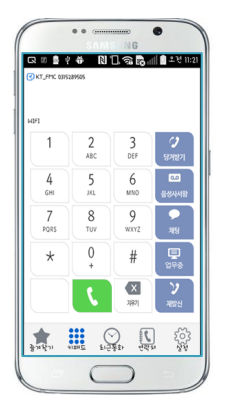

## 4.1 호 제어 설정

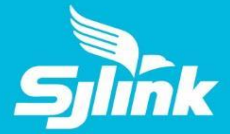

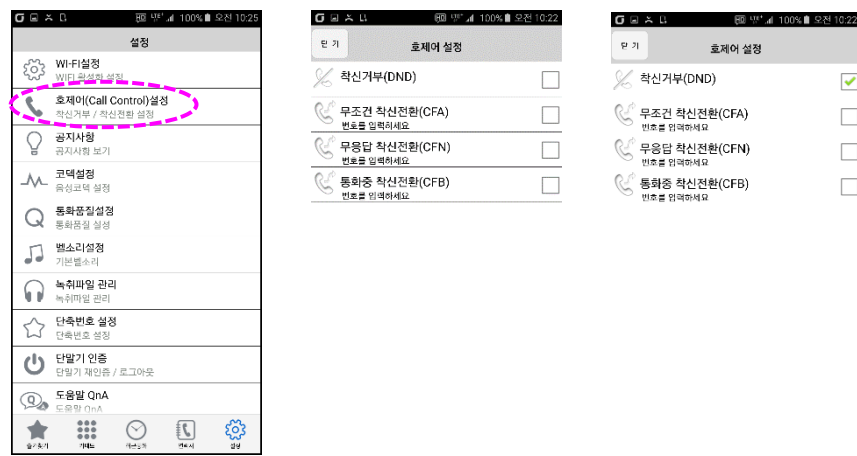

#### [설정] 탭 메뉴 ② 호제어 설정 ③ DND / CFA / CFB / CFNR 설정

# 4.2 공지사항 확인

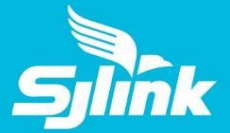

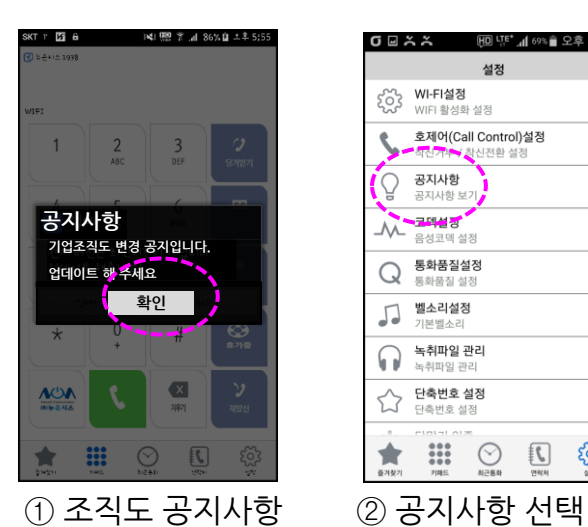

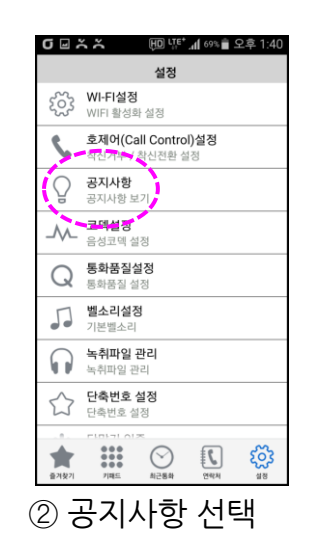

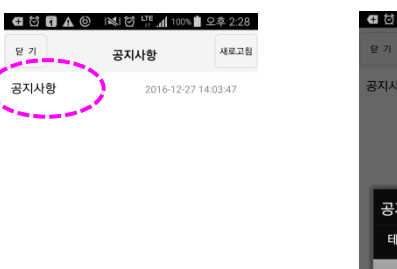

음길도.

공지사항

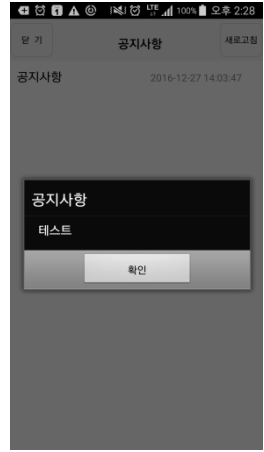

③ 공지사항 내역 ④ 공지사항 내용

# 4.3 통화 품질 설정

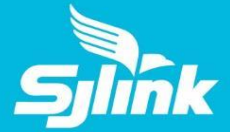

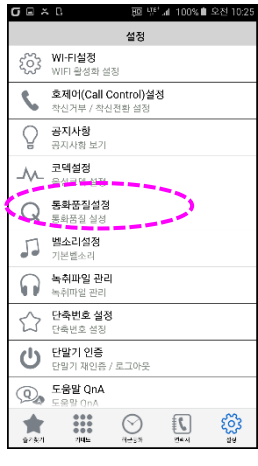

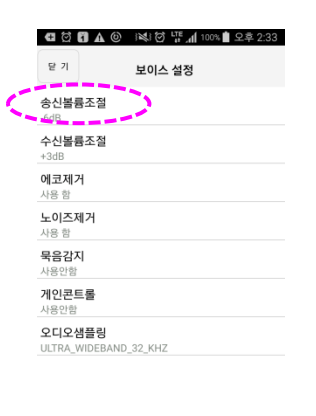

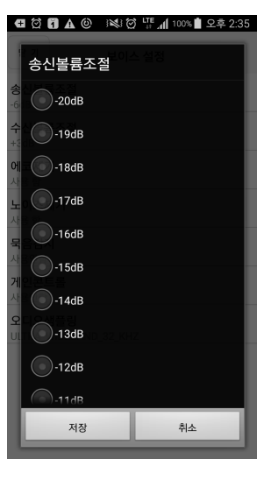

① [설정] 탭 메뉴 ② 보이스 설정 ③ 송신볼륨 설정 ④ 수신볼륨 설정

취소

**Q © 0 A © I& © FE4 100% 2 2 2:37** 

수신볼륨조절

 $\bigcirc$  -20dB

 $\bigcirc$ -19dB

 $\bigcirc$ -18dB

 $\bigcirc$ -17dB

 $-$  -16dB

 $\bigcirc$ -15dB

 $\bigcirc$ -14dB

 $\bigcirc$ -13dB

 $\bigcirc$ -12dB  $\bigcap$  and  $\bigcap$ 저장

# 4.4 벨 소리 설정

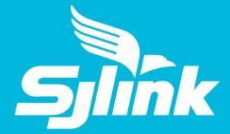

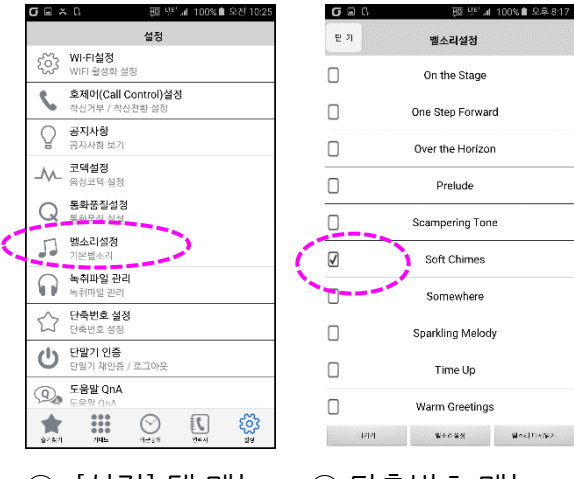

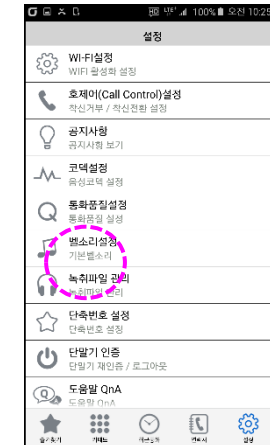

① [설정] 탭 메뉴 ② 단축번호 메뉴 ③ 변경된 사운드

 $\text{West}(\text{CARP})$ 

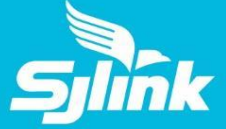

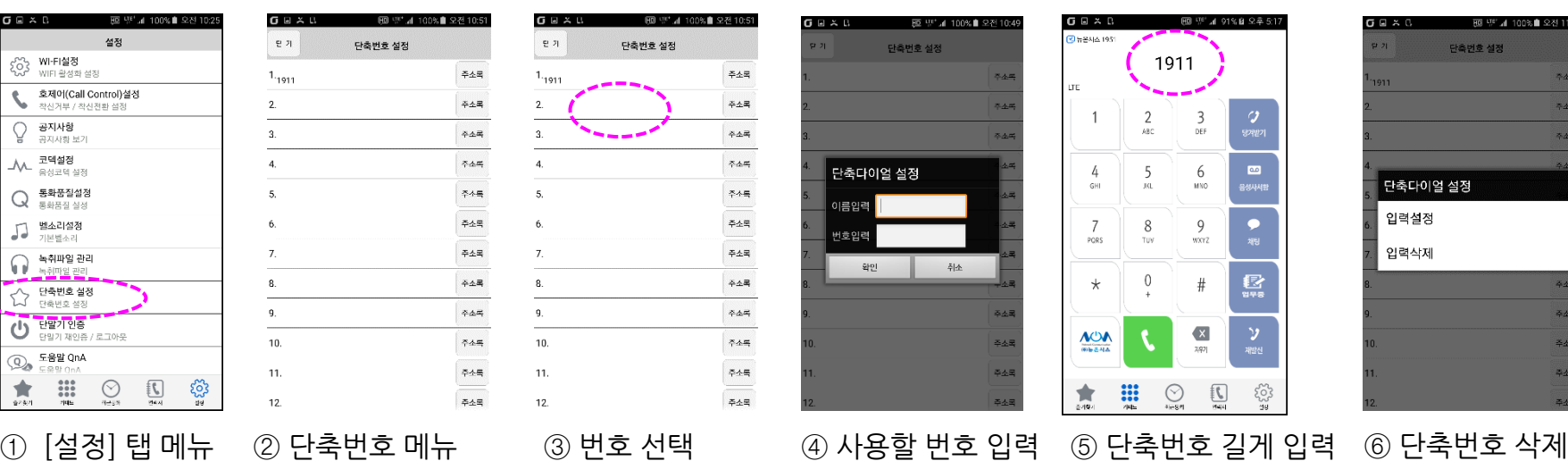

#### **단축번호 사용법**

G Q 2

 $\frac{1}{2}$ 

 $\sigma$  q  $\mathbb{C}[\alpha]$  of  $\mathbb{C}$ 

단축번호 1번이 내선번호 OOOO 일때 [키패드] 탭에서 "1" 을 길게 누르면 자동으로 지정된 번호로 발신합니다. 2자리 숫자는 뒷자를 숫자를 길게 누릅니다.

#### **단축번호 입력 방법**

해당 단축번호 필드를 길게 누르면 입력 또는 삭제 메뉴가 나타납니다. 또는 우측의 "주소록" 버튼을 이용하여 기업조직도/개인연락처에서 선택할 수 있습니다.

# 4.6 기업 조직도 암호 설정

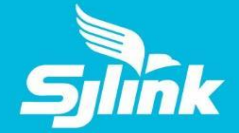

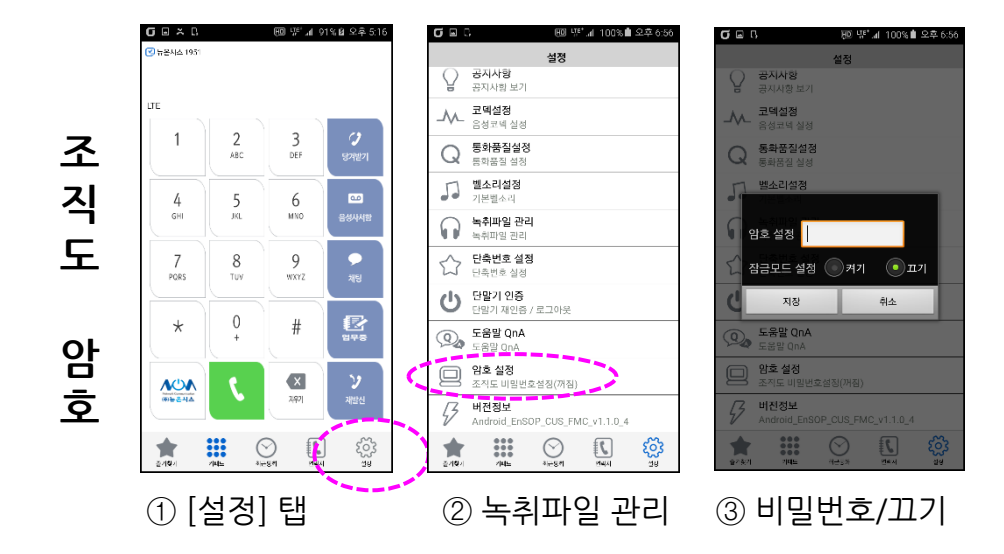

### **암호 설정 (조직도)**

Teamlink 이 사용하는 "기업조직도" 를 볼 수 있는 권한을 통제합니 다.

"끄기" 를 선택하면 언제든지 "기업조직도"를 즉시 사용합니다. "암호"를 입력하고 "켜기"를 선택하면, 이후 기업조직도를 사용하려면 매번 암호를 입력해야 합니다.

불편하지만 누군가에게 잠시 스마트폰을 빌려주는 경우에는 반드시 "켜기"를 설정하여 주실 것을 권고합니다.

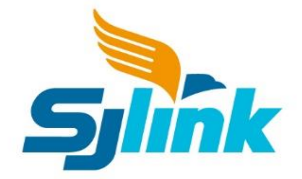

# End Of Document